# Радиоприемники Малахит-DSP и Малахит-DSP2

## Руководство Пользователя и FAQ обновлено 26 июня 2022

**Радиоприемники Малахит-DSP и Малахит-DSP2**<br>• Руководство Пользователя и FAQ<br>• обновлено 26 июня 2022<br><sup>Этот</sup> документ описывает широкополосные радиоприемники<br>«R3SCIM), Владимиром Гордиенко (R6DAN), Владимиром<br>Бурлаковым "Малахит-DSP" и "Малахит-DSP2", разработанные Георгием Яцуком **Радиоприемники Малахит-DSP и Малахит-DSP2**<br>• Руководство Пользователя и FAQ<br>• обновлено 26 июня 2022<br><sup>Этот</sup> документ описывает широкополосные радиоприемники<br>"Малахит-DSP" и "Малахит-DSP2", разработанные Георгием Яцуком<br> **Радиоприемники Малахит-DSP и Малахит-DSP2**<br>• Руководство Пользователя и FAQ<br>• обновлено 26 июня 2022<br>Этот документ описывает широкополосные радиоприемники<br>"Малахит-DSP" и "Малахит-DSP2", разработанные Георгием Яцуком<br>Бур **Радиоприемники Малахит-DSP и Малахит-DSP2**<br>Pyководство Пользователя и FAQ<br>обновлено 26 июня 2022<br>Этот документ описывает широкополосные радиоприемники<br>"Малахит-DSP" и "Малахит-DSP2", разработанные Георгием Яцуком<br>Бурлак **Радиоприемники Малахит-DSP и Малахит-DSP2**<br>
Руководство Пользователя и FAQ<br>
обновлено 26 июня 2022<br>
"Малахит-DSP" и "Малахит-DSP2", разработанные георгием яцуком<br>
"Малахит-DSP" и "Малахит-DSP2", разработанные георгием я **Радиоприемники Малахит-DSP и Малахит-DSP2**<br> $PYROBQGTB0\text{ IDb3O837R278}\text{ A} \text{A} \text{A} \text{A} \text{A} \text{B} \text{A} \text{B} \text{B} \text{B} \text{C} \text{D} \text{D} \text{S} \text{D} \text{A} \text{D} \text{S} \text{D} \text{A} \text{D} \text{S} \text{D} \text{A} \text{D} \text{S} \text{D} \text{A} \text{D} \text{D} \text{$ программном обеспечении. Они имеют следующие характеристики:

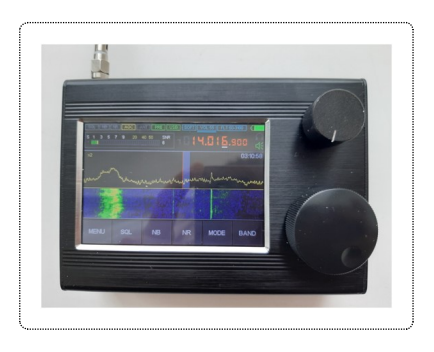

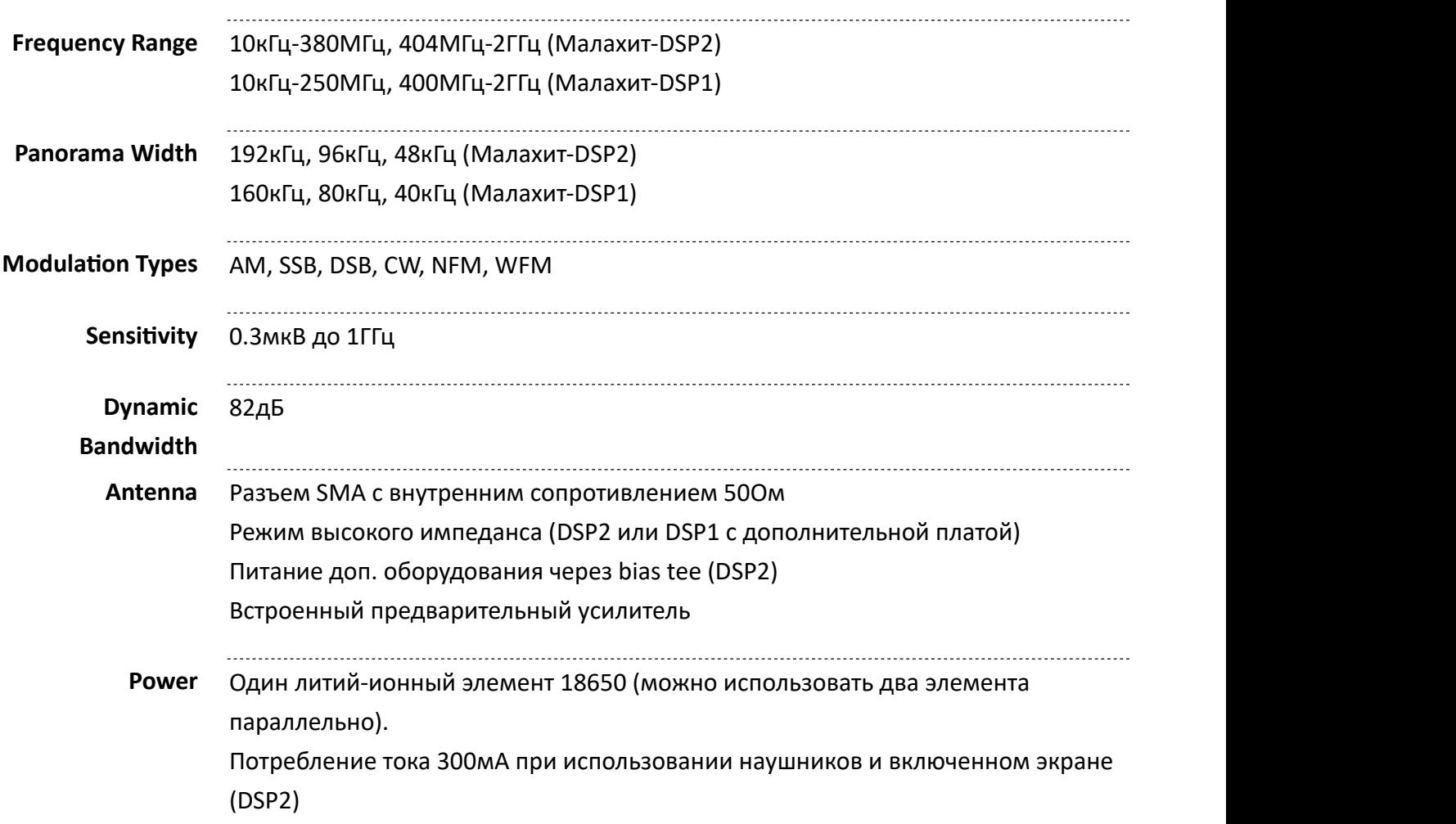

Software Features Регулируемая ширина фильтра Адаптивное шумоподавление (NR) Пороговое шумоподавление Шумоподавитель (NB) Автоматическая регулировка усиления (AGC) Автоматический режекторный фильтр (ANF) Имитация стерео Эквалайзер Hardware Features STM32H743 ARM CPU на 480 МГц Многодиапазонный, многорежимный тюнер MSi001 3.5" 480x320 ЖК-дисплей Емкостный сенсорный экран Два механических энкодера

Несмотря на то, что приемник Малахит-DSP1 больше не производится, вы можете заказать Малахит-DSP2 по электронной почте malahit\_sdr@rambler.ru или в интернет-магазине:

https://malahiteam.com/

# Содержание

- Собираем приемник
- Используем приемник
- Изучаем индикаторы и меню
- Меню RADIO
- Меню AUDIO
	- Шумомаскировка (NB)
	- Автоматическая регулировка усиления (AGC)
	- Аудио фильтр (FILTER)
	- Пороговый подавитель (SQL)
	- Шумоподавитель (NR)
	- Автоматический режекторный фильтр (ANF)
	- Настройки FM вещания
	- Имитация стерео эффектов
- Меню VISUAL
	- Настройки экрана
	- **Настройки водопада**
	- **В Настройки панорамы**
- Отключение водопада и панорамы
- Подавление постоянной составляющей сигнала
- Выбор FM шкалы
- Меню MODE
- Меню BAND
	- $\,\circ\,$  Наблюдение за ячейками памяти
	- $\,\circ\,$  Наблюдение за группами ячеек памяти
- FM ретро шкала
	- Автопоиск
- Подключаем приемник к компьютеру
	- $\circ$  Проверяем соединение с HDSDR
	- Управляем приемником с компьютера
- Обновляем прошивку
- Боремся с внутренними помехами
	- Шум сенсорного экрана
	- Шум дисплея
- Выбираем антенну
	- Телескопические антенны
	- Антенны "длинный провод" (ДВ, СВ, КВ)
	- Антенны с резиновым штырем (УКВ)
	- Петлевые (рамочные) антенны
- Аксессуары
	- Антенны с BNC разъемами
	- $\circ$  Магнитные USB кабели
	- Улучшенные ручки энкодеров
	- Подставки
	- <u>Bluetooth</u>
	- Ферритовые антенны
	- Антенны SV2CZF
- Доработки и ремонт
	- **© Изменение DIP-переключателей**
	- Использование двух элементов 18650
	- $\circ$  Замена разъема SMA
	- Починка и замена энкодеров
- Полезные ресурсы
	- Документация
	- Программное обеспечение для радио
	- Программное обеспечение для цифрового радио
	- Общая справочная информация

# Собираем приемник

Если у вас собранный приемник, пропустите этот раздел и перейдите к следующему. В противном случае читайте дальше.

**Собираем приемник**<br>Если у вас собранный приемник, пропустите этот раздел и <u>перейдите к следующему</u>. В противном<br>приемник поставляется без аккумулятора в комплекте. Поэтому перед сборкой приемника вам<br>необходимо приобрес **Собираем приемник, пропустите этот раздел и <u>перейдите к следующему</u>. В противном<br>случае читайте дальше.<br>Приемник поставляется без аккумулятора в комплекте. Поэтому перед сборкой приемника вам<br>необходимо приобрести один Собираем приемник, пролустите этот раздел и <u>перейдите к следующему</u>. В противном<br>случае читайте дальше.<br>Приемник поставляется без аккумулятора в комплекте. Поэтому перед сборкой приемника вам<br>необходимо приобрести один** защиты). Защищенные элементы с выступающим контактом могут не подойти из-за увеличенной длины, а встроенная в них защита является излишней, так как дублирует функцию присутствующую в **Собираем приемник, пропустите этот раздел и <u>перейдите к следующем</u>у. В противном<br>случае читайте дальше.<br>Приемник поставляется без аккумулятора в комплекте. Поэтому перед сборкой приемника вам<br>необходимо приобрести один** предлагает использовать элементы Panasonic / Sanyo NCR18650B или NCR18650GA. Элементы 18650 можно приобрести в этом интернет-магазине:

### https://www.18650batterystore.com/

Как только вы получите элемент 18650, возьмите крестовую отвертку и следуйте этим инструкциям, чтобы собрать приемник:

- 1. Вставьте элемент 18650 в держатель, расположенный на задней половине корпуса приемника. Убедитесь, что он установлен в правильной полярности, положительным контактом к красному проводу.
- 2. Проверьте все провода на наличие повреждений изоляции, убедитесь, что они надежно соединены с печатной платой.
- 3. Соедините две половинки корпуса приемника вместе, задвинув их в направляющие. Убедитесь, что провода не зажаты и не повреждены в процессе сборки.
- 4. Удерживая половинки приемника вместе, прикрепите левую и правую крышки, зафиксировав их отверткой. Убедитесь, что светодиод, разъем для наушников, кнопка питания и USB-разъем совпадают с отверстиями на правой крышке.

# Используем приемник

Собрав приемник, прикрепите и выдвиньте входящую в комплект телескопическую антенну, затем Убедитесь, что он установлен в правильной полярности, положительным контактом к красному<br>проводу.<br>2. Проверьте все провода на наличие повреждений изоляции, убедитесь, что они надежно<br>coeдинены с печатной платой.<br>3. Соедин появится титульный экран, а затем основной экран пользовательского интерфейса:

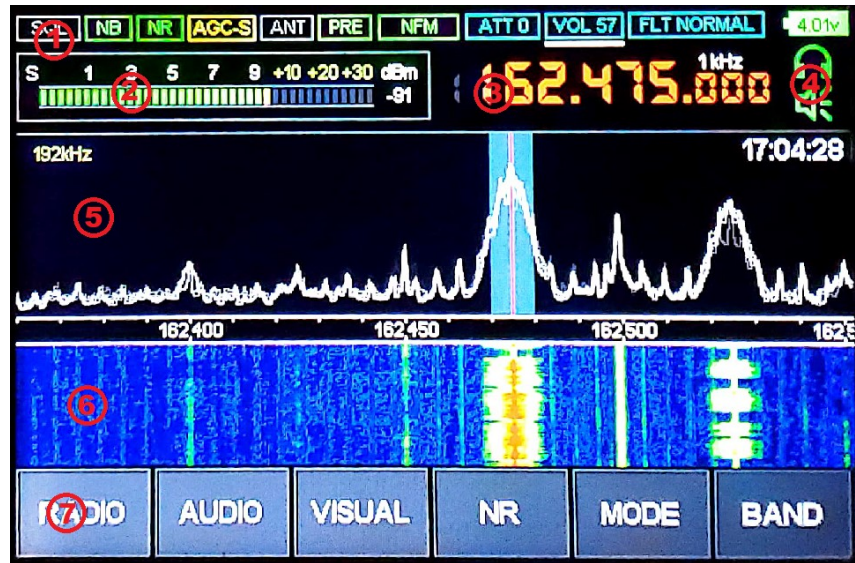

Этот экран содержит следующие компоненты (сверху вниз, по порядку):

- 1. Различные индикаторы, которые рассматриваются далее в этом документе.
- 2. Измеритель уровня сигнала (S-метр).
- 3. Текущая настроенная частота и шаг настройки.
- 4. Индикаторы наушников и динамиков.
- 5. Панорамный дисплей, отображающий уровень сигнала по частотам. Вертикальная линия в центре - это текущая настроенная частота.
- 6. Водопад, показывающий изменение сигнала с течением времени.
- 7. Кнопки меню, рассмотренные далее в этом документе.

Основы использования приемника очень просты:

#### Чтобы перейти на новую частоту...

Коснитесь дисплея частоты, затем с помощью сенсорного экрана введите новую частоту.

#### Чтобы настроить частоту...

Поверните большую ручку, расположенную на передней панели приемника.

#### Чтобы изменить шаг настройки...

Нажмите на большую ручку, поверните ее для изменения шага, затем нажмите на нее снова.

#### Чтобы изменить громкость...

Поверните меньшую ручку, расположенную на передней панели приемника.

### Для переключения между громкостью, шириной фильтра и аттенюатором...

Нажмите на меньшую ручку, поверните ее, чтобы выбрать то, что вы хотите изменить, затем нажмите на нее снова.

#### Чтобы изменить ширину панорамы...

Коснитесь нижней половины дисплея панорамы. Текущая ширина отображается в левом верхнем углу панорамы.

#### Чтобы изменить тип модуляции...

Коснитесь **нижней половины** дисплея панорамы. Текущая ширина отображается в левом верхнем<br>углу панорамы.<br><mark>Чтобы изменить тип модуляции...</mark><br>Коснитесь кнопки <mark>МОDE ,</mark> затем с помощью сенсорного экрана выберите необходимый т модуляции, например AM, WFM, NFM, LSB или USB. Коснитесь **нижней половины** дисплея панорамы. Текущая ширина отображается в левом верхнем<br>Углу панорамы.<br>Итобы **изменить тип модуляции....**<br>Моснитесь кнопки <mark>МООВЕ</mark>, затем с помощью сенсорного экрана выберите необходимый

### Чтобы быстро выключить экран...

Нажмите кнопку питания. При повторном нажатии экран снова включится.

#### Чтобы выключить приемник...

звуковых сигналов азбукой Морзе (догадайтесь, что они означают), а затем выключится.

Еще две функции переключаются с помощью ручек, расположенных на передней панели приемника:

#### Чтобы отключить сенсорный экран...

Нажмите и удерживайте меньшую ручку в течение нескольких секунд. Отключение сенсорного экрана снизит уровень коротковолновых помех. Вы по-прежнему сможете настраивать приемник с помощью ручек. Нажмите на меньшую ручку снова, чтобы снова включить сенсорный экран.

#### Чтобы зафиксировать текущую настроенную частоту...

Нажмите и удерживайте большую ручку в течение нескольких секунд. Нажмите большую ручку еще раз, чтобы разблокировать настройку частоты.

### Наконец, чтобы установить часы, отображаемые в правом верхнем углу...

- 1. Удерживайте кнопку | RADIO |, пока приемник не подаст звуковой сигнал, отображая экран настройки времени.
- 2. Вращайте меньшую ручку для изменения значений.
- 3. Нажмите на меньшую ручку, чтобы перейти к следующему элементу.
- 4. После ввода даты и времени нажмите и удерживайте меньшую ручку, чтобы подтвердить изменения.

# Изучаем индикаторы и меню

В верхней части главного экрана находится ряд следующих индикаторов, выделенных серым цветом, если они отключены:

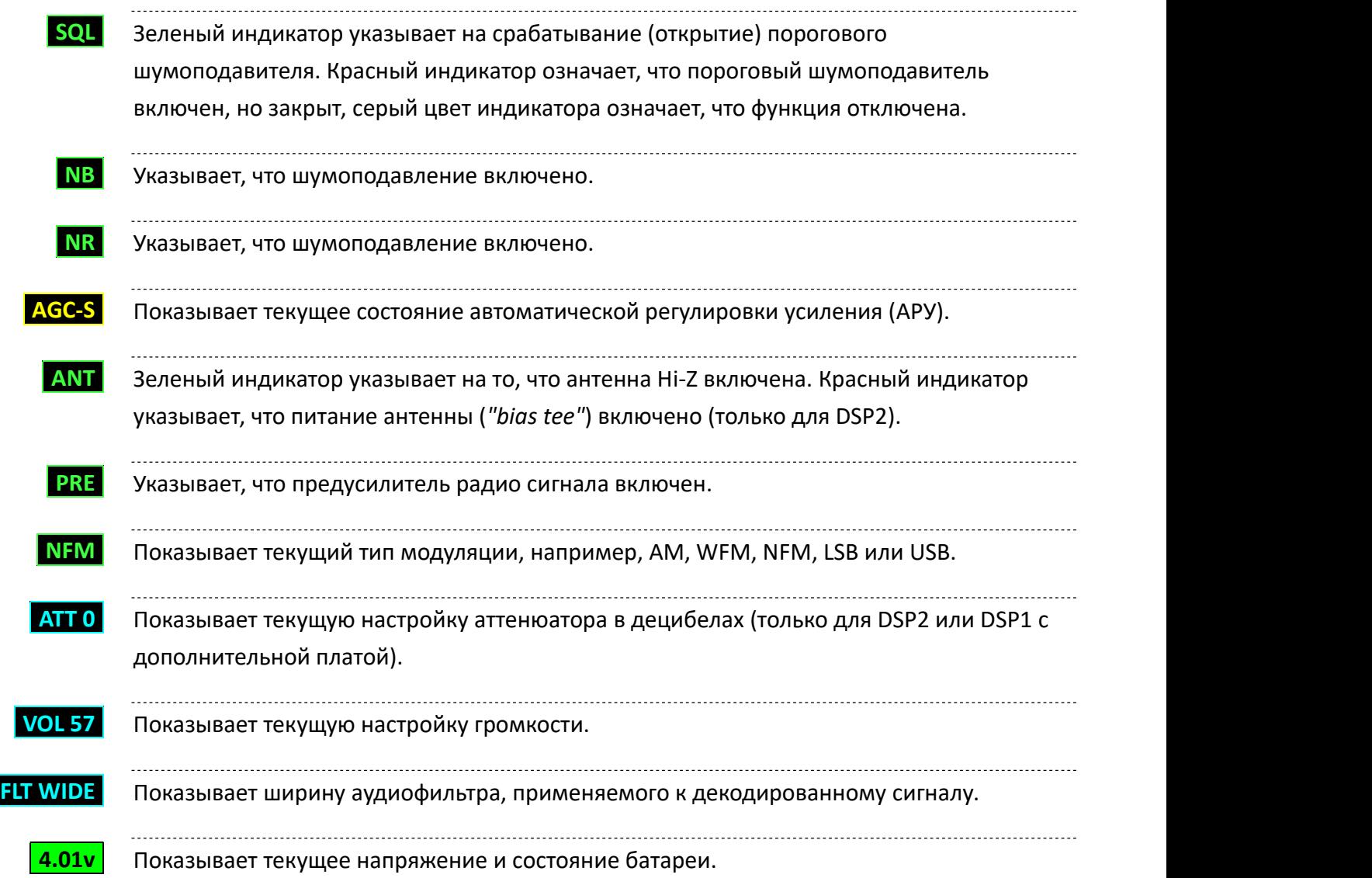

В нижней части главного экрана находится ряд следующих кнопок меню:

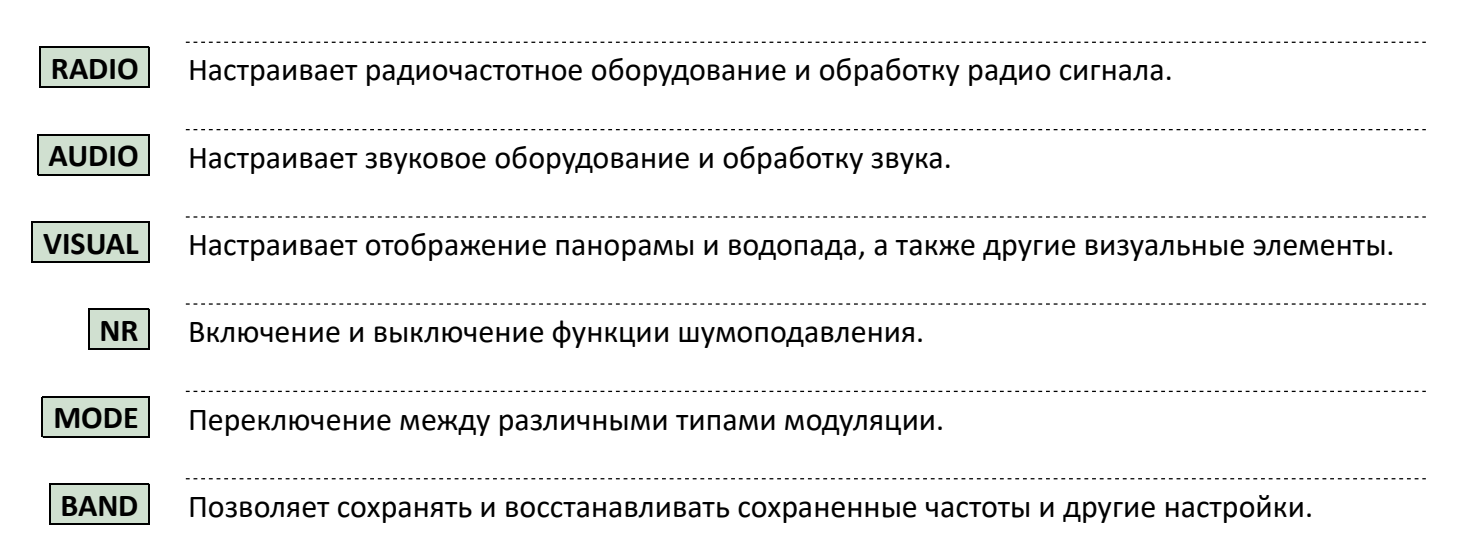

В следующих разделах мы рассмотрим каждое из перечисленных меню более подробно.

# Меню RADIO

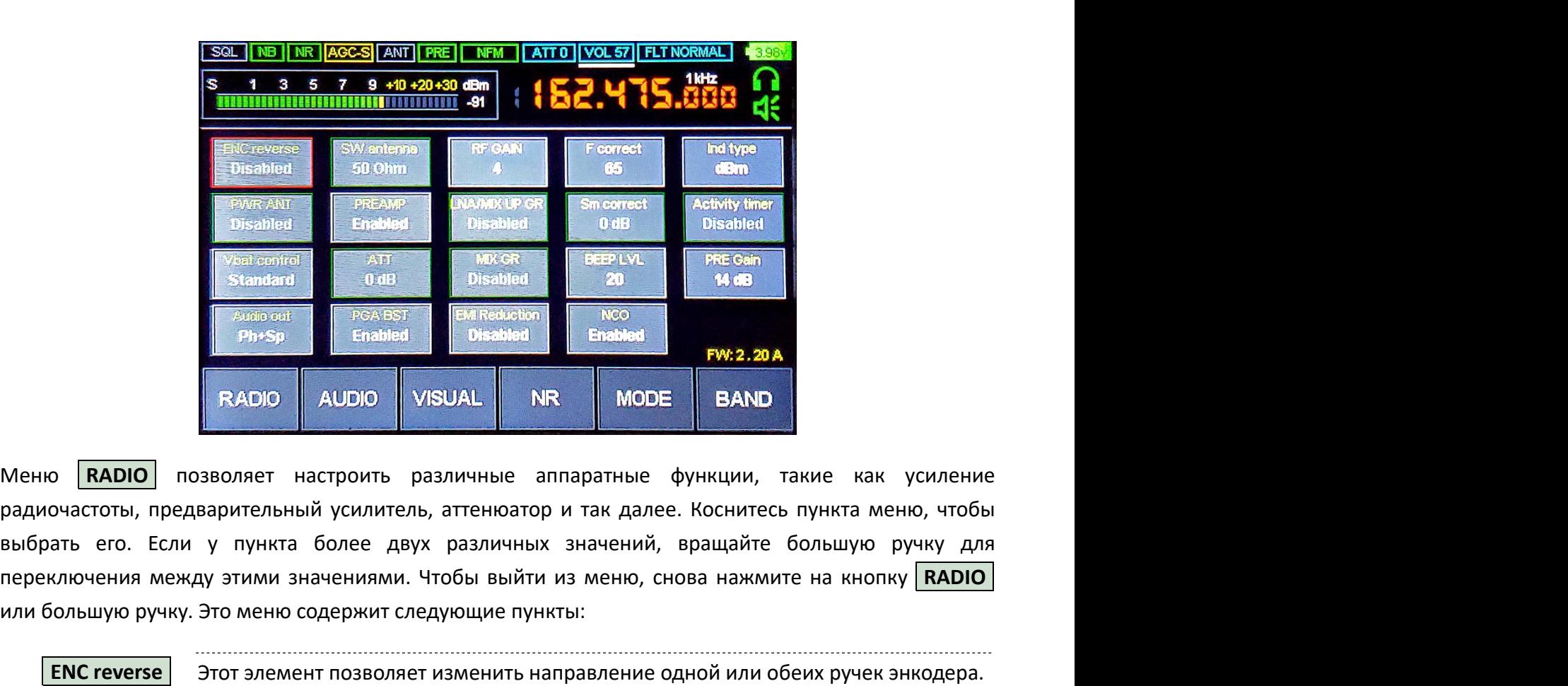

радиочастоты, предварительный усилитель, аттенюатор и так далее. Коснитесь пункта меню, чтобы переключения между этими значениями. Чтобы выйти из меню, снова нажмите на кнопку **RADIO** или большую ручку. Это меню содержит следующие пункты:

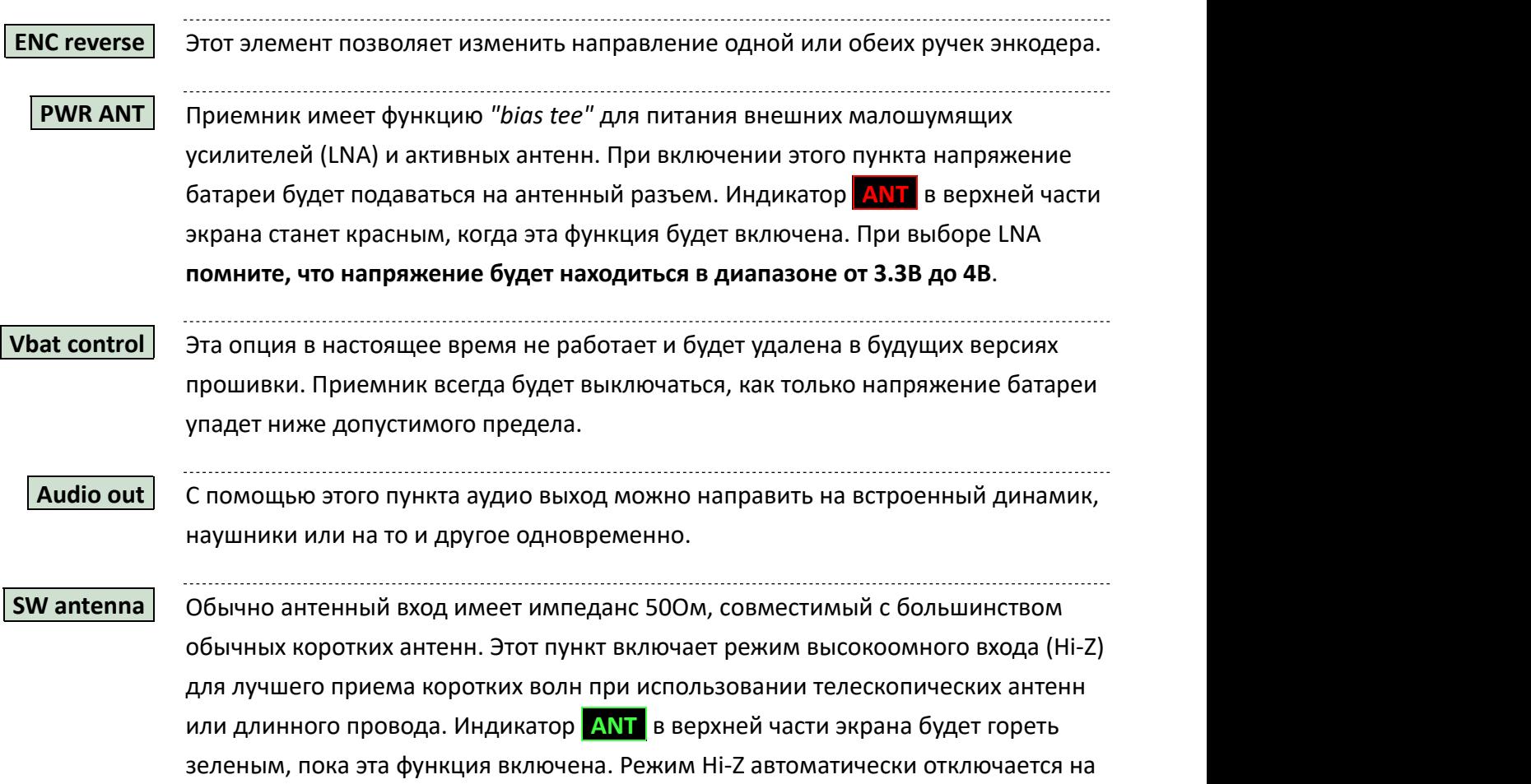

более высоких частотах, где он не имеет смысла.

**PREAMP**  $\vert$  Этот пункт включает встроенный предварительный усилитель входного сигнала. Используйте предварительный усилитель для приема более дальних и слабых сигналов, но имейте в виду, что он также будет усиливать шум. Индикатор **PRE** в верхней части экрана будет гореть зеленым, когда эта функция включена.

- **АТТ** | Значение входного аттенюатора в децибелах. Это то же значение, которое отображается в правом верхнем углу экрана. Его также можно изменить с помощью меньшей ручки. Используйте ослабление сигнала, если вы находитесь вблизи очень сильных станций, перегружающих приемник.
- **PGA BST** | Отключите эту функцию, если вы слушаете очень сильный сигнал, перегружающий приемник.

RF GAIN  $|$  Коэффициент усиления сигнала на широкополосном квадратурном смесителе, входящем в состав микросхемы MSI001. Увеличьте это значение для усиления входных сигналов. Уменьшите это значение, если наблюдается слишком сильный шум или искажения сигнала. Значение входного аттенюатора в децибелах. Это то же значение, которое<br>отображается в правом верхнем углу экрана. Его также можно изменить с<br>помощью меньшей ручки. Используйте ослабление сигнала, если вы находитесь<br>вблизи голлючите эту функцию, если вы слушаете очень сильный сигнал,<br>перегружающий приемник.<br>перегружающий приемник.<br>Коэффициент усиления сигнала на широкополосном квадратурном смесителе,<br>входящем в состав микросхемы MSI001. Уве нерегружающий приемник.<br>Коэффициент усиления сигнала на широкополосном квадратурном смесителе,<br>входящем в состав микросхемы MSI001. Увеличьте это значение для усиления<br>входящем в состав микросхемы MSI001. Увеличьте это зн

**LNA/MIX UP GR** | Это внутренний параметр MSI001, который можно использовать для ослабления настройки: еходных сигналов. эменьшиге это значение, если наолюдается слишком сильных<br>шум или искажения сигнала.<br>Это внутренний параметр MSI001, который можно использовать для ослабления<br>сильных сигналов. Он ведет себя по-разному в

На частотах 30МГц+, где микросхема MSI001 использует встроенный усилитель, коэффициент усиления усилителя. сильных сигналов. Он ведет себя по-разному в зависимости от частоты<br>настройки:<br>Н**а частотах ЗОМГц+**, где микросхема MSl001 использует встроенный усилитель,<br>подключенный к единственному смесителю, этот параметр будет умень

этот элемент будет уменьшать усиление на входе первого смесителя.

MIX GR | Это внутренний параметр MSI001, который можно использовать для ослабления

настройки:

На частотах 30МГц+, где микросхема MSI001 использует встроенный усилитель, усиление на входе смесителя. На частотах ЗОМГц+, где микросхема MSI001 использует встроенный усилитель,<br>подключенный к единственному смесителю, этот параметр будет уменьшать<br>коэффициент усиления усилителя.<br>На более низких частотах, где микросхема MSI

этот элемент будет уменьшать усиление на входе второго смесителя.

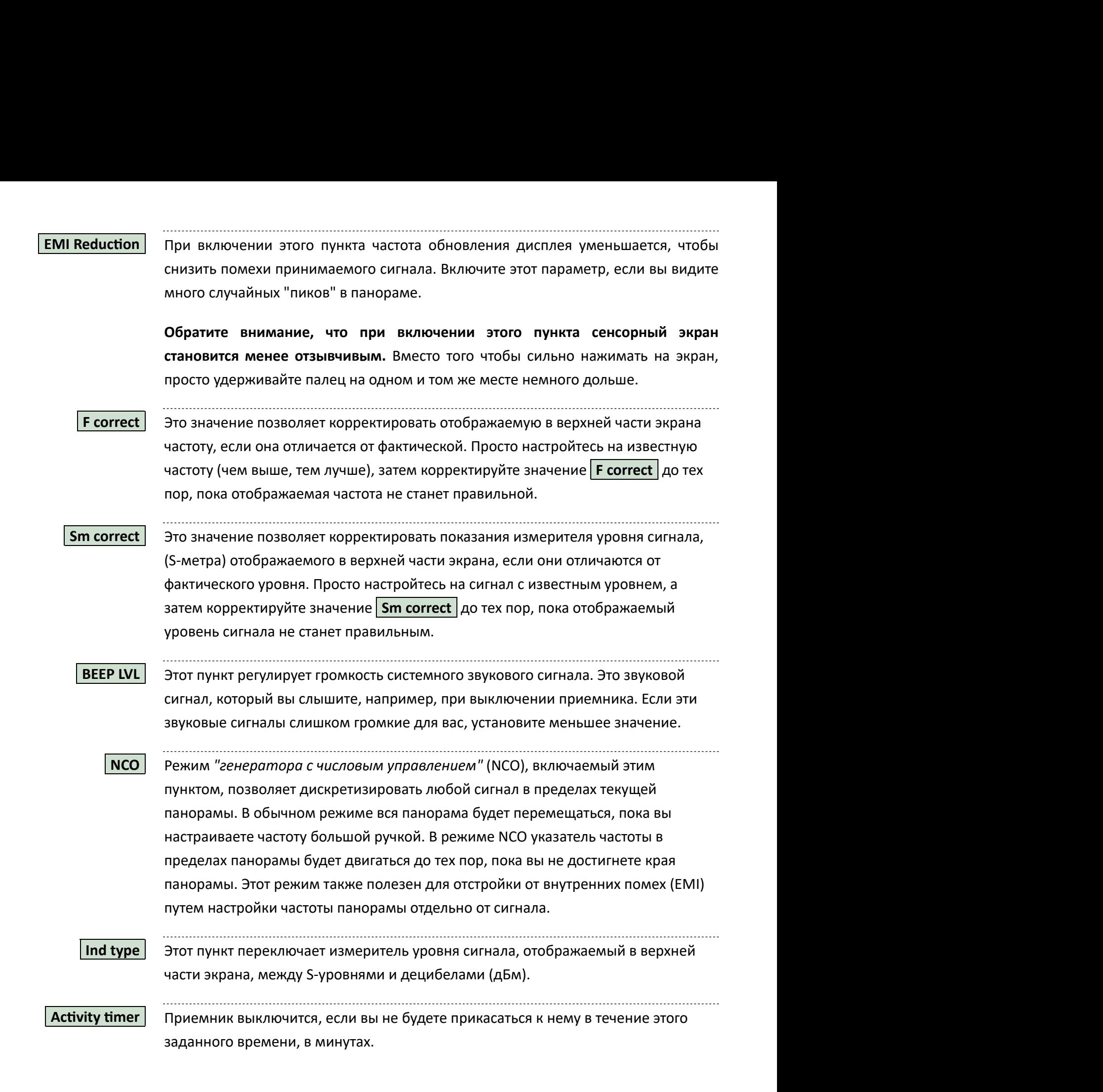

**PRE Gain** При включенном предусилителе это значение (в децибелах) будет вычитаться из показаний измерителя уровня сигнала, отображаемого в верхней части экрана. Это делается для корректировки показаний S-метра для предварительно усиленного сигнала.

# Меню AUDIO

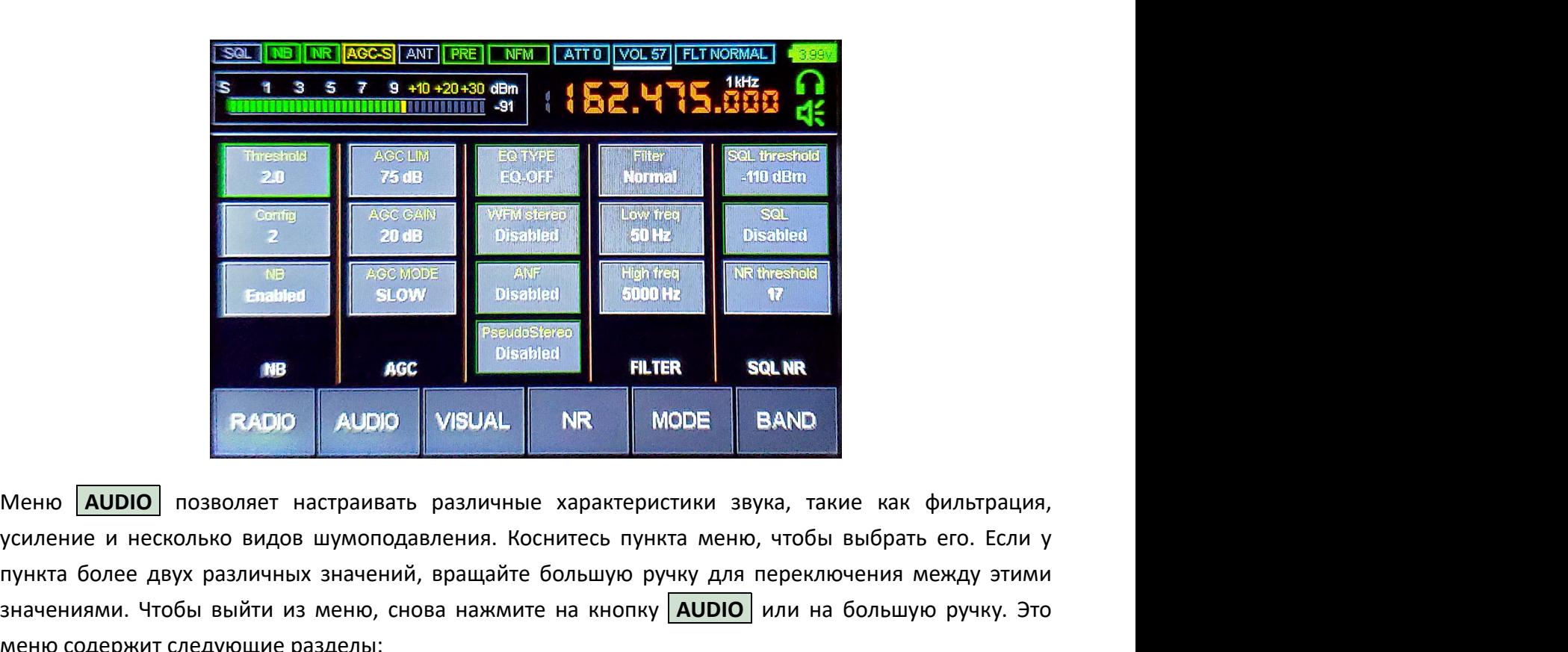

усиление и несколько видов шумоподавления. Коснитесь пункта меню, чтобы выбрать его. Если у пункта более двух различных значений, вращайте большую ручку для переключения между этими значениями. Чтобы выйти из меню, снова нажмите на кнопку **AUDIO** или на большую ручку. Это меню содержит следующие разделы: **ЕКАЛО МЕТА И МОЛИ МАСКИ В МАСКИ В МАСКИ ВИЗИКА, В МОЛИ МАСКИ В ВАНО МЕНО МАСКИ В НА ПОДАВЛЕНИЯ В МАСКИ В ВАНО**<br>
МЕНО МАСКОЛЬКО ВИДОВ ШУМОПОДАВЛЕНИЯ. КОСНИТЕСЬ ИЗИКА ИЗВОЛЬКО В МАСКИ В ВОЛЕ В ВАНО МАСКИ ДЛЯ ПОДАВЛЕНИЯ В **в лючить или отключить заранения соллаги с вемисе в дели отключить дели отключить дели отключить или отключить эту функцию, нажав кнопку**  $\overline{N}$  **. Мото в выбрать его. Если у пункта более двух различных значений, вращай** 

## Шумомаскировка (NB)

уровень срабатывания. Не рекомендуется устанавливать его ниже 3. Параметр **Config** переключает между несколькими различными конфигурациями шумоподавления. Оба параметра зависят от типа шума, который вы пытаетесь заглушить, и поэтому должны быть отрегулированы на слух. пункта более двух различных значений, вращайте большую ручку для переключения между этими<br>значениями. Чтобы выйти из меню, снова нажмите на кнопку <mark>AUDIO</mark> или на большую ручку. Это<br>меню содержит следующие раздель:<br>Шумомас меню содержит следующие разделы:<br>Шумомаскировки шума используется для подавления входящего звукового шума. Вы можете<br>включить или отключить эту функцию, нажав кнопку <mark>NB</mark>] Значение <mark>[Threshold</mark>] устанавливает<br>уровень сраб

## Автоматическая регулировка усиления (AGC)

усиления звука. С помощью опции **AGC MODE** можно выбрать один из трех различных режимов АРУ.

автоматической регулировки усиления.

# Аудио фильтр (FILTER)

Опция Filter предлагает три различных ширины аудио фильтра: нормальный, широкий и узкий. Это то автоматической регулировки усиления.<br>**Аудио фильтр (FILTER)**<br>Опция Filter предлагает три различных ширины аудио фильтра: нормальный, широкий и узкий. Это то<br>же значение, которое отображается в правом верхнем углу экрана. автоматической регулировки усиления.<br>Опция Filter предлагает три различных ширины аудио фильтра: нормальный, широкий и узкий. Это то<br>же значение, которое отображается в правом верхнем углу экрана. Его также можно изменить нижний и верхний пороги воспроизводимых звуковых частот.

# Пороговый подавитель (SQL)

автоматической регулировки усиления.<br>Опция Filter предлагает три различных ширины аудио фильтра: нормальный, широкий и узкий. Это то<br>же значение, которое отображается в правом верхнем углу экрана. Его также можно изменить автоматической регулировки усиления.<br>Опция Filter предлагает три различных ширины аудио фильтра: нормальный, широкий и узкий. Это то<br>же значение, которое отображается в правом верхнем углу экрана. Его также можно изменить индикатор SQL в верхней части экрана означает, что функция подавления включена, но "закрыта". Как только уровень звука превысит пороговое значение, подавитель "откроется", а индикатор SQL станет зеленым.

# Шумоподавитель (NR)

 $3$ начение NR threshold | определяет уровень звука, при котором применяется шумоподавление.

# Автоматический режекторный фильтр (ANF)

Автоматический фильтр полос позволяет подавить несущий тон при использовании модуляции LSB или USB. Этот фильтр отключен для других типов модуляции. Чтобы переключить фильтр, нажмите кнопку  $ARF$ 

# Настройки FM вещания

Два оставшихся пункта связаны с приемом FM-вещания. Опция **EQ TYPE** выбирает тип эквалайзера, применяемого к FM-радио. Опция **WFM stereo** включает FM стерео звук. Обратите внимание, что вы должны включить FM-stereo, если хотите видеть текстовую информацию RDS, передаваемую FMрадиостанциями, или автоматически сканировать FM-диапазон для поиска станций. Автоматический фильтр полос позволяет подавить несущий тон при использовании модуляции LSB<br>или USB. Этот фильтр отключен для других типов модуляции. Чтобы переключить фильтр, нажмите<br>кнопку <mark>IANF.</mark><br>Два оставшихся пункта с

## Имитация стерео эффектов

очевидным причинам она полезна только при прослушивании через наушники. Режим псевдо-стерео отключается при прослушивании FM-вещательных станций с модуляцией WFM.

# Меню VISUAL

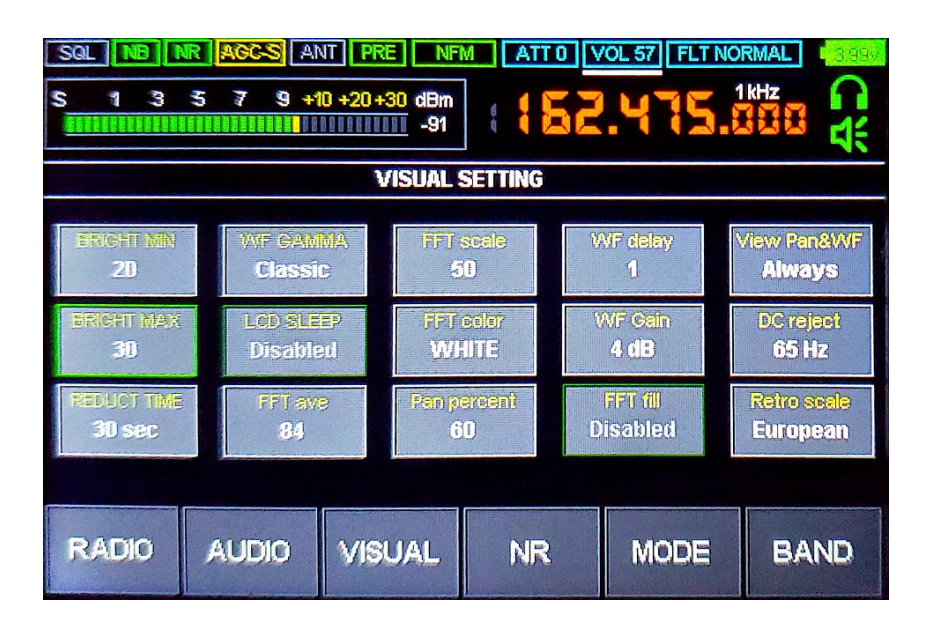

Меню VISUAL позволяет настроить дисплеи панорамы и водопада, изменить их чувствительность, цветовую схему и другие параметры. Коснитесь пункта меню, чтобы выбрать его. Если у пункта более двух различных значений, вращайте большую ручку, чтобы переключиться между этими значениями. Чтобы выйти из меню, снова нажмите на кнопку | VISUAL | или большую ручку. Это меню содержит следующие пункты: TELECTION SUBJECTION SUBJECTION SUBJECTION SUBSIDER THE CONTROL CONTROL CONTROL CONTROL CONTROL CONTROL CONTROL CONTROL CONTROL CONTROL CONTROL CONTROL CONTROL CONTROL CONTROL CONTROL CONTROL CONTROL CONTROL CONTROL CONTR

# Настройки экрана

**REDUCT TIME** секунд, он уменьшит яркость до значения **BRIGHT MIN**. Если вы включите опцию RADIO **RADIO AUDIO** VISUAL NR MODE BAND<br>
Mehio **VISUAL** позволяет настроить дисплеи панорамы и водопада, изменить их чувствительность,<br>
нетовую схему и другие параметры. Коснитель пункта меню, чтобы выбрать его. Если у пу количество секунд. Однако приемник продолжит работать, и экран снова включится, как только вы коснетесь его или любой из ручек.

# Настройки водопада

Опция WF GAMMA позволяет выбирать между несколькими различными цветовыми схемами для водопада. Значение WF Gain | может сделать водопад более чувствительным к слабым сигналам, ценой отображения большего количества шума. Наконец, значение задержки WF delay управляет скоростью водопада. **REDUCT TIME** Секунд, он уменьшит яркость до значения <mark>IBRIGHT MIN</mark> J Если вы включите опцию<br> **ICO SLEEP** ) экран выключится после того, как вы не будете прикасаться к приёмнику выбранное<br>колнчество секунд. Однако приемни

## Настройки панорамы

чувствительность панорамы. Наконец, опция FFT fill переключает между обычным и заполненным

стилями панорамы.<br>Процент экрана, занимаемый панорамой относительно водопада, регулируется значением<br>**Отключение водопада и панорамы** Pan percent .

### Отключение водопада и панорамы

Чтобы уменьшить помехи на экране, вы можете отключить отображение движущихся водопада и панорамы, изменив параметр View Pan&WF . При отключении водопада и панорамы экран будет обновляться только при изменении частоты или других настроек. Это также относится к S-метру.

## Подавление постоянной составляющей сигнала

Для правильной работы приемник подавляет постоянную составляющую сигнала, возникающую при смещении 0Гц в пределах панорамы. Хотя постоянная составляющая не влияет на прием сигнала, она может отображаться в виде "всплеска" ("DC spike") в центре панорамы. Вы можете скорректировать Процент экрана, занимаемый панорамой относительно водопада, регулируется значением<br> **Рапрегсент|**<br>ОТКЛЮЧЕНИЕ ВОДОПАДА И ПАНОРАМЫ<br>Чтобы уменьшить помехи на экране, вы можете отключить отображение движущихся водопада и<br>пано слишком высоком значении этого параметра, в центре панорамы может образоваться "провал". панорамы, изменив параметр **| Мем Рап&WE**]. При отключении водопада и панорамы экран будет<br>обновляться только при изменении частоты или других настроек. **Это также относится к 5-метру.**<br>Подавление постоянно будет приемник обновляться только при изменении частоты или других настроек. **Это также относится к 5-метру.**<br>Подавление постоянной работы приемник подавляет постоянную составляющую сигнала, возникающую при<br>кмещении 010, в передая панор

# Выбор FM шкалы

В приемнике имеется отдельная "ретро-шкала" для отображения диапазона FM-вещания, подобно Опция **Retro scale** позволяет выбрать между европейской и японской сетками FM-диапазона.

# Меню MODE

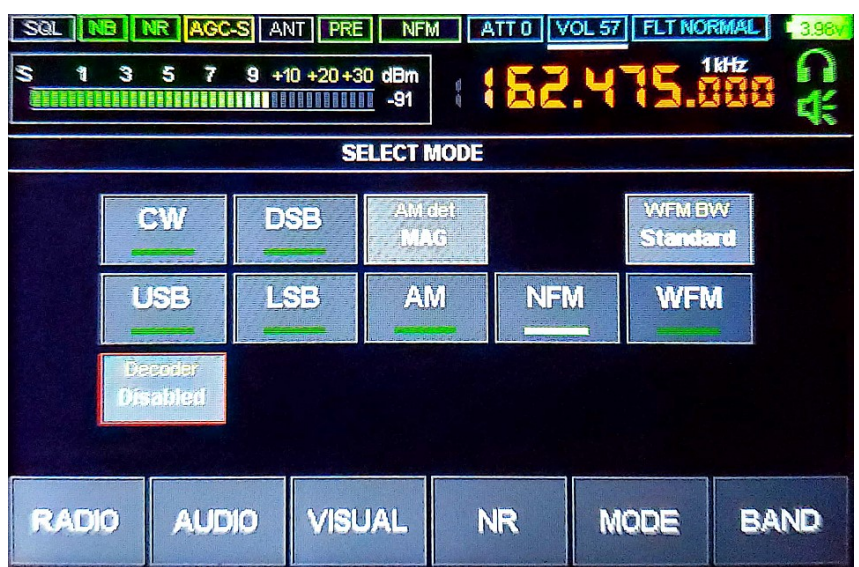

Меню <mark>МОDE</mark> позволяет изменить текущий режим модуляции (отображается в верхней части<br>экрана), а также включить функцию CW-декодера. Коснитесь пункта меню, чтобы выбрать его. Если у<br>значениями. Чтобы выйти из меню, снова н экрана), а также включить функцию CW-декодера. Коснитесь пункта меню, чтобы выбрать его. Если у пункта более двух различных значений, вращайте большую ручку для переключения между этими значениями. Чтобы выйти из меню, снова нажмите на кнопку **MODE** или большую ручку. Это меню содержит следующие пункты:

### WFM | Широкополосная частотная модуляция

Широкополосная частотная модуляция, используемая коммерческими станциями, вещающими в FM-диапазоне. При использовании WFM модуляции, опция **WFM BW** выбирает между нормальной и узкой шириной модуляции. Используйте узкую модуляцию WFM, если наблюдаются помехи от соседних вещательных FM-станций.

#### NFM Узкополосная частотная модуляция

Узкополосная частотная модуляция, обычно используемая в рациях полицейских и работников служб быстрого реагирования. Радиолюбители также используют этот режим при работе в УКВ диапазонах.

#### **AM** Амплитудная модуляция

Амплитудная модуляция, используемая коммерческими станциями, вещающими в ДВ, СВ и КВ диапазонах, а также моряками, пилотами и авиадиспетчерами. При использовании AM модуляции, опция **AM det** выбирает тип демодулятора AM:

- Классический амплитудный детектор (MAG)
- Синхронный амплитудный детектор (SAM)
- Синхронный амплитудный детектор верхней боковой полосы (SAMU)
- Синхронный амплитудный детектор нижней боковой полосы (SAML)

Хотя MAG и является стандартным вариантом, вы можете выбрать другой демодулятор, если сигнал AM слишком слаб или перегружен соседними сигналами.

#### LSB | Амплитудная модуляция с нижней боковой полосой

Амплитудная модуляция нижней боковой полосы частот, обычно используемая радиолюбителями, работающими в диапазонах 160м, 80м и 40м. Верхняя боковая полоса частот и несущая частота при этом в эфир не передаются.

USB | Амплитудная модуляция с верхней боковой полосой Амплитудная модуляция верхней боковой полосы частот, обычно используемая радиолюбителями, работающими в диапазонах 20м и выше. Нижняя боковая полоса частот и несущая частота при этом в эфир не передаются.

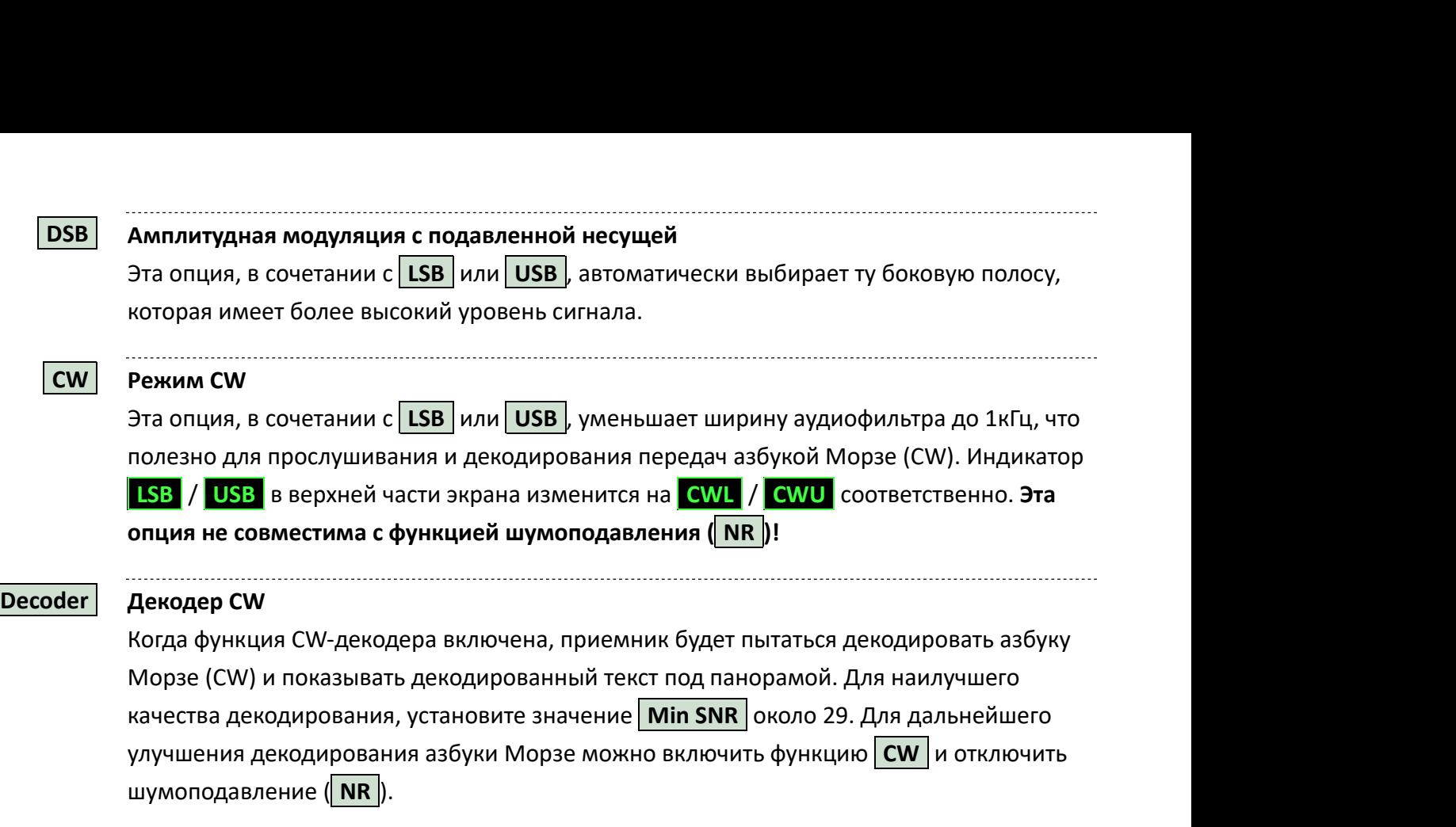

# Меню BAND

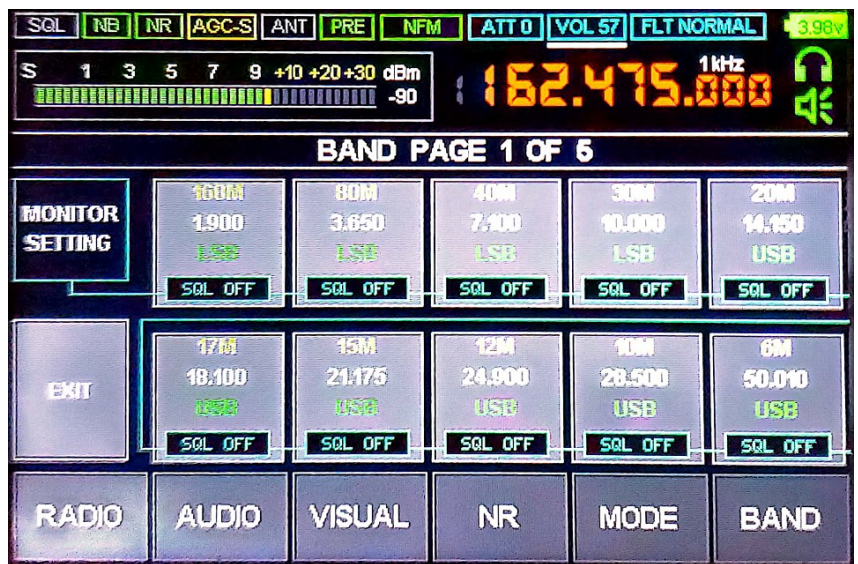

Меню BAND позволяет сохранять и восстанавливать текущие настройки приемника в набор ячеек памяти. Эти ячейки сгруппированы в страницы, которые перелистываются вращением большой ручки. Для выхода из меню, снова нажмите на кнопку **BAND**, либо на кнопку **EXIT**.

### Чтобы сохранить текущие настройки в ячейке памяти...

Нажмите и удерживайте выбранную ячейку в течение нескольких секунд, пока не услышите звуковой сигнал. Затем вам будет предложено назвать сохраненную ячейку.

#### Чтобы восстановить настройки из ячейки памяти...

Слегка коснитесь выбранной ячейки.

# Наблюдение за ячейками памяти

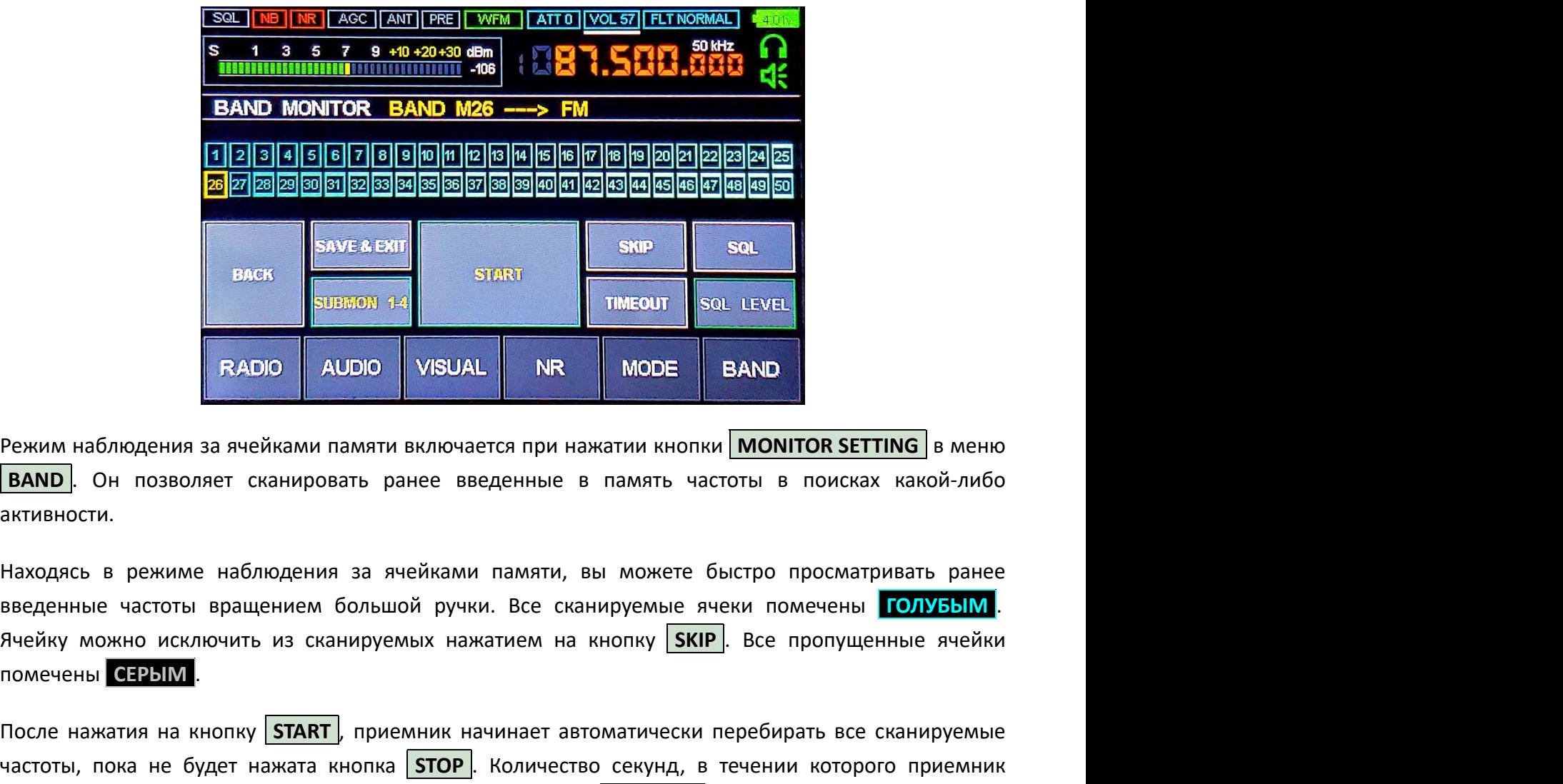

Режим наблюдения за ячейками памяти включается при нажатии кнопки  $\vert$  MONITOR SETTING  $\vert$  в меню активности.

помечены СЕРЫМ . **ЕРЕДАТИЗИВАТ НА НЕ В ПОКА НЕ В ПОКАЛИЗИВ В ПОКАЛИЗИВ В ПОКАЛИЗИВ В ПОКАЛИЗИВ В ПОКАЛИЗИВНОСТИ.**<br> **ЕРЕДАТИЗИВНОСТИ.**<br>
В ПОКАЛИЗИВНОСТИ.<br>
В НАХОДАТСЬ В РЕЖИМИЕ НАБЛЮДЕНИЯ ЗА ЯЧЕЙКАМИ ПАМАТИ, ВЫ МОЖЕТЕ БЫСТОТЫ В ПОИСКАХ КА

После нажатия на кнопку START , приемник начинает автоматически перебирать все сканируемые остается на каждой частоте, выбирается нажатием на кнопку **TIMEOUT**.

Режим наблюдения за ячейками памяти включается при нажатии кнопки **МОNITOR SETTING** в меню **ВАНО**. Он позволяет сканировать ранее введенные в память частоты в поисках какой-либо активности.<br>Находясь в режиме наблюдения за отсечки. Проверка уровня отсечки может быть включена либо выключена выбором нужной ячейки с **ENAMU:** ОН позволяет сканировать ранее введенные в тамить частоты в поисках какои-лиоо<br>введенные частоты вращением большой ручки. Все сканируемые ячеки помечены **TOJIV351NT.**<br>Ячейку можно исключить из сканируемых нажатие находные частоты вращением большой ручки. Все сканируемые онеции промаграния нажатием на кнопку веденные частоты вращением большой ручки. Все канируемые ячеки помечены **CONGSIM**.<br>Ячейку можно исключить из сканируемых наж

нажмите на кнопку SAVE & EXIT

## Наблюдение за группами ячеек памяти

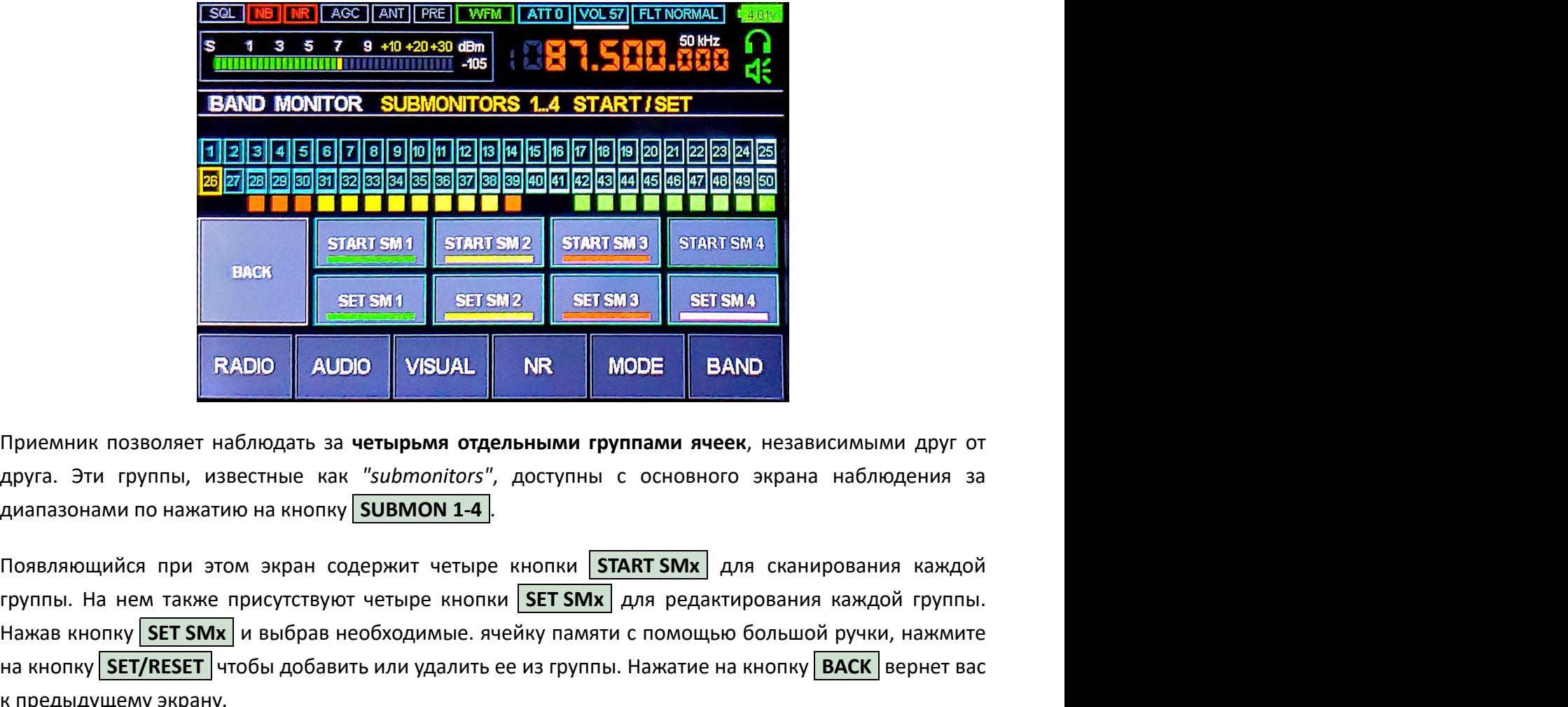

Приемник позволяет наблюдать за четырьмя отдельными группами ячеек, независимыми друг от

группы. На нем также присутствуют четыре кнопки SET SMx для редактирования каждой группы. Нажав кнопку SET SMx | и выбрав необходимые. ячейку памяти с помощью большой ручки, нажмите на кнопку SET/RESET чтобы добавить или удалить ее из группы. Нажатие на кнопку **ВАСК** вернет вас к предыдущему экрану.

# FM ретро шкала

При использовании модуляции WFM приемник предлагает вид "ретро-шкалы", похожий на передние панели старых коротковолновых приемников.

### Чтобы войти в режим отображения ретрошкалы...

- 1. Настройте приемник на диапазон FM-вещания (75-109МГц). Активные частоты FM зависят от региона, установленного с помощью опции Retro scale в меню VISUAL. панели старых коротковолновых приемников.<br>Чтобы войти в режим отображения ретрошкалы...<br>1. Настройте приемник на диапазон FM-вещания (75-109MFц). Активные частоты FM зависят от<br>perиoнa, установленного с помощью опции <mark>Ret</mark>
	- 2. Выберите тип модуляции | WFM | в меню | MODE |.
	- 3. Нажмите на изображение водопада дважды, пока не появится ретро-шкала.

### Попав в режим отображения ретрошкалы...

- 1. Используйте большую ручку для перемещения между станциями.
- 2. Нажмите на нижнюю половину шкалы, чтобы вернуться к обычному панорамному виду.
- 3. Нажмите на верхнюю половину шкалы, чтобы войти в меню ретрошкалы.

добавления, удаления и редактирования станций. Оно содержит следующие кнопки:

SWITCH USER SCALE Приемник предлагает две отдельные шкалы, определяемые пользователем. Этот пункт позволяет переключаться между этими двумя шкалами. **CHANGE COLOR** Выберите цвет ретрошкалы, вращая большую ручку или нажимая на соответствующий образец цвета. После этого нажмите на кнопку **SAVE COLOR & EXIT**, чтобы подтвердить свой выбор, либо на кнопку CANCEL , чтобы отказаться от изменений. **LOAD PRESET** Приемник содержит запрограммированные шкалы для множества городов. Этот пункт позволяет выбрать шкалу для города, в котором вы живете, используя большую ручку. Имейте в виду, что текущая шкала будет потеряна и заменена запрограммированной шкалой. RENAME SCALE | Переименуйте текущую шкалу, вращая большую ручку для выбора букв. Выбрав очередную букву, нажмите на большую ручку для подтверждения и перехода к следующей букве. Вы можете ввести имя заново, нажав кнопку **CLEAR NAME**. После ввода имени, нажмите на кнопку SAVE AND EXIT для подтверждения, либо на кнопку **CANCEL** для отмены изменений. **CLEAR SCALE** | Этот пункт позволяет полностью очистить текущую шкалу, заданную пользователем, удалив все станции и имя пользовательской шкалы, если таковая имеется. Нажмите на кнопку **CLEAR** для подтверждения, либо на кнопку CANCEL для сохранения текущей шкалы. ADD/EDIT STATION Перед редактированием или добавлением новой станции, настройтесь на ее частоту с помощью большой ручки. Введите или измените название станции, используя сенсорный экран или вращая большую ручку для выбора букв. Удовлетворившись введенными данными, нажмите SAVE AND CONTINUE для редактирования следующей станции или SAVE AND EXIT для возврата в меню. Нажмите **DELETE STATION** чтобы полностью удалить текущую запись станции. Наконец, нажмите **CANCEL** чтобы отказаться от изменений. AUTOSEARCHING **функция автопоиска позволяет просканировать FM-диапазон в поисках** станций и автоматически заполнить найденными станциями текущую шкалу. Она описана в следующем разделе данного документа. **CANCEL** Выход из меню и возврат в режим отображения ретро-шкалы.

# Автопоиск

Ретро-шкала позволяет сканировать эфир и заполнять шкалу найденными FM-станциями. Диапазон **Автопоиск**<br>Ретро-шкала позволяет сканировать эфир и заполнять шкалу найденными FM-станциями. Диапазон<br>частот, в котором производится поиск, зависит от региона, установленного с помощью опции<br><mark>Retro scale</mark> в меню <mark>VISUAL</mark> Retro scale в меню VISUAL . Чтобы воспользоваться функцией автоматического поиска, выполните следующие действия:

- 1. Войдите в меню **RADIO** и убедитесь, что выход для наушников включен в опции **Audio out** . Автопоиск не будет работать, если выход на наушники отключен.
- 2. Войдите в меню | AUDIO | и убедитесь, что опция | WFM stereo | включена. Автопоиск не будет работать, если стерео WFM отключено.
- 3. Войдите в меню ретрошкалы, щелкнув по верхней половине шкалы, и нажмите кнопку AUTOSEARCHING |.

На экране автопоиска отображается индикатор хода выполнения, количество найденных станций и индикатор пилотного тона. Автопоиск можно отменить в любой момент, нажав кнопку **CANCEL**.

По завершении автопоиска предлагается выбор: сохранить результаты в текущей шкале с помощью кнопки SAVE SCALE & EXIT или отказаться от них с помощью кнопки CANCEL. Имейте в виду, что предыдущее в меню **ГАВЛО** и убедитесь, что выход для наушников включен в опции **[Audio out**]<br>
2. Войдите в меню **ГАВЛО** и убедитесь, что выход для наушники отключен.<br>
2. Войдите в меню **[AUDIO** и убедитесь, что опция **[WE** автопоиска.

# Подключаем приемник к компьютеру

работать, если стерео WFM отключено.<br>3. Войдите в меню ретрошкалы, щелкнув по верхней половине шкалы, и нажмите кнопку (ДИТОБЕА ВЕН) (НА ЭКРАНЕ В М<br>4. НА ЭКРАНЕ АВТОРОМ МИНДИЕТЕЛЬ И МИНДИЕТЕЛЬ МОЛИ МАРИ И МИНДИКАТОР ПО ЗА 3. Войдите в меню ретрошкалы, щелкнув по верхней половине шкалы, и нажмите кнопку<br>
На экране автопоиска отображается индикатор хода выполнения, количество найденных станций и<br>
индикатор пилотного тона. Автопоиск можно от имеет все драйверы, необходимые для взаимодействия с приемником Малахит, и поэтому не требует

индикатор пилотного тона. Автопоиск можно отменить в любой момент, нажав кнопку <mark>САМСЕЦ.</mark><br>По завершении автопоиска предлагается выбор: сохранить результаты в текущей шкале с помощью<br>инопки <mark>SAVE SCALE & EXIT</mark> или отказать По завершении автопоиска предлагается выбор: сохранить результаты в текущей шкале с помощью<br>кнопки <mark>SAVE SCALE & EXIT</mark> или отказаться от них с помощью кнопки <mark>CANCEL</mark>. Имейте в виду, что<br>**предыдущее содержимое шкалы будет** по завершении пологичения приемника к любому свободному порту и следующее содержимое шкалы будет потеряно, если вы решите заменить его результатами автопоиска.<br>ПОДКЛЮЧАЕМ ПРИЕМНИК К КОМПЬЮТЕРУ<br>Остедующие инструкции предпо впредыдущее содержимое шкалы будет потеряно, если вы решите заменить его результатами<br>автопоиска.<br>В при следующие инструкции предполагают, что вы подключаете приемник к ПК под управлением<br>Microsoft Windows 10 или аналогич диспетчера устройств Windows:

Malahit RX

Аудио устройство, через которое звук с приемника поступает в компьютер. Вы можете использовать его так же, как и обычное микрофонное устройство.

Malahit IQ

Это устройство также рассматривается как своего рода "звуковой вход", но оно передает все 192кГц данных панорамы. Вы можете использовать это устройство с различными

программными пакетами SDR (такими как HDSDR, SDR++ или SDR#) для приема и обработки той же панорамы, что и Малахит.

• Malahit CAT

Это последовательный порт, подключенный к USB, который используется для настройки частоты Малахита, выбора модуляции, громкости и других параметров. Набор команд, используемый приемником, совместим с набором команд Kenwood TS-480.

Убедившись, что USB-устройства Малахита отображаются на панели диспетчера устройств Windows, зайдите в панель управления звуком Windows и убедитесь, что оба звуковых входа "Malahit RX" и "Malahit IQ" включены.

# Проверяем соединение с HDSDR

Теперь давайте проверим функциональность приемника с помощью популярного приложения HDSDR для Windows, выполнив следующие шаги:

- 1. Установите и запустите программу HDSDR.
- 2. Выберите "Options | Select Input | Sound Card", так как приемник работает в качестве звуковой карты.
- 3. Нажмите на "Soundcard" и выберите "Malahit IQ" в поле "RX input (from Radio)".
- 4. Нажмите "Ok", чтобы подтвердить свой выбор.

В этот момент HDSDR должно показывать ту же панорамы и водопад, что и ваш приемник. Используйте элементы управления приемника для настройки частоты.

## Управляем приемником с компьютера

Чтобы настроить частоту приемника с компьютера, необходимо сопрячь приложение OmniRig с USBустройством "Malahit CAT".

- 1. Зайдите в диспетчер устройств Windows и найдите, с каким COM-портом связано устройство "Malahit CAT". Это можно сделать, отсоединив и снова подсоединив приемник к компьютеру. Одна из записей COM-портов под веткой "COM & LPT" должна исчезнуть, а затем снова появиться. Это и будет COM-портом вашего приемника. Он может измениться, если вы подключите приемник к другому USB-разъему.
- 2. Установите и запустите приложение OmniRig. Запустите OmniRig, настройте "RIG 1" следующим образом и подтвердите изменения, нажав "Ok":

```
Rig Type = TS-480
Port = <ваш COM-порт>
Baud Rate = 19200
Dara Bits = 8Parity = None
```
Stop Bits = 1  $RTS = High$  $DTR$  = High  $Pol1 = 500$  $Timeout = 4000$ 

3. В HDSDR выберите "Options | CAT to Radio | Sync RIG1", включите "Use v1", "Sync to Rig", "Sync from Rig", "Sync LO Frequency" и "Sync Modulation" в том же меню.

Теперь вы должны иметь возможность управлять Малахитом, изменяя частоту и другие настройки внутри HDSDR.

# Обновляем прошивку

Команда разработчиков Малахита регулярно выпускает обновления прошивки, публикуя их на своем сайте. Используя компьютер с Windows, выполните следующие шаги, чтобы прошить приемник новой прошивкой:

- 1. Установите программу STM32CubeProgrammer, которую мы будем использовать для прошивки.
- 2. Убедившись, что ваш Малахит полностью заряжен, выключите приемник.
- 3. Нажмите на обе ручки приемника. Удерживая их нажатыми, включите приемник кнопкой питания. Release the knobs. Отпустите ручки. Светодиодный индикатор приемника должен начать мигать красным и зеленым цветом, указывая на то, что приемник находится в режиме DFU и готов принять новую прошивку.
- 4. Подключите приемник к компьютеру. В этот момент в диспетчере устройств Windows должно появиться устройство "MALAHIT RECEIVER DFU".
- 5. Нажмите правой кнопкой мыши на значке STM32CubeProgrammer, находящемся на рабочем столе Windows, и выберите "Run as administrator" из всплывшего меню, чтобы запустить программу с правами администратора.
- 6. В окне STM32CubeProgrammer найдите выпадающее меню слева от зеленой кнопки Connect и выберите "USB" из этого меню.
- 7. Нажмите на значок **В** справа от названия USB-порта, чтобы обновить конфигурацию USB, а затем нажмите на зеленую кнопку **Connect.** После успешного подключения, зеленая кнопка должна превратиться в Disconnect .
- 8. Нажмите на иконку с изображением загрузки на жесткий диск в левого края окна STM32CubeProgrammer. В результате откроется экран "Erasing & Programming".
- 9. Нажмите на кнопку Browse и выберите файл прошивки, которую вы хотите прошить. Все действительные файлы прошивок будут иметь расширение .BIN (как в "M2\_FW2\_10\_F.bin").
- 10. Установите флажки "Verify programming" и "Run after programming". Остальные флажки оставьте не отмеченными.
- 11. Нажмите на кнопку Start Programming, чтобы начать процедуру прошивки.
- 12. В нижней части окна STM32CubeProgrammer будет отображаться ход прошивки. По окончании

прошивки программа выдаст сообщение об успехе.

13. По окончании прошивки нажмите на кнопку **Disconnect**, после чего приемник должен перезагрузиться в новую прошивку.

Если прошивка не удалась, вы можете повторить описанную выше процедуру любое количество раз. Это не повредит вашему устройству.

# Боремся с внутренними помехами

прошивки программа выдаст сообщение об успехе.<br>13. По окончании прошивки нажмите на кнопку <mark>Disconnect</mark>, после чего приемник должен<br>перезагрузиться в новую прошивку.<br>**Если прошивка не удалась, вы можете повторить описанну** прошивки программа выдаст сообщение об успехе.<br>
13. По окончании прошивки нажмите на кнопку <mark>Disconnect</mark>, после чего приемник должен<br>
перезагрузиться в новую прошивку.<br> **Если прошивка не удалась, вы можете повторить описа** работают с использованием цифровых сигналов, все они генерируют собственные электромагнитные помехи, влияющие на прием. В этом разделе мы рассмотрим наиболее распространённые источники помех внутри приемника и способы борьбы с ними.

### Шум сенсорного экрана

Шум сенсорного экрана возникает в основном в коротковолновых диапазонах и проявляется в виде постоянного жужжания, которое становится громче, когда вы касаетесь экрана. Лучшим способом **Боремся с внутренними помехами**<br>приемник Малахит - это, по сути, маленький компьютер, содержащий множество цифровых<br>помпонент, таких как процессо, дисплей и сенсорный зкран. Поскольку все эти компоненты<br>работают с исполь **БОРЕМСЯ С ВНУТРЕННИМИ ПОМЕХАМИ**<br>приемник Малахит - это, по сути, маленький компьютер, содержащий множество цифровых<br>компонент, таких как процессор, дисплей и сенсорный зкран. Поскольку все эти компоненты<br>работают с испол Приемник Малахит - это, по сути, маленький компьютер, содержащий множество цифровых компонент, таких как процессор, дисплей и сенсорный экран. Поскольку все эти компоненты работают с использованием цифровых сигналов, все Приемник Малахит - это, по сути, маленький компьютер, содержащий множество цифровых<br>компонент, таких как процессор, дисплей и сенсорный экран. Поскольку все эти компоненты<br>работают с использованием цифровых сигналов, все нажмите и удерживайте меньшую ручку, чтобы снова включить сенсорный экран. помех внутри приемника и способы борьбы с ними.<br>Шум сенсорного экрана возникает в основном в коротковолновых диапазонах и проявляется в виде<br>Шум сенсорного жужнания, которое становится громче, когда вы касаетесь экрана. Л

## Шум дисплея

"шишек" или "пиков" на экране панорамы, часто заслоняя полезные сигналы. И снова, лучший способ борьбы с ним - это перемещение антенны на расстояние не менее нескольких метров от приемника. Шум сенсорного экрана возникает в основном в коротковолновых диапазонах и проявляется в виде<br>постоянного жужжания, которое становится громче, когда вы касаетесь экрана. Лучшим способом<br>борьбы с ним является перемещение ан **EMI Reduction** . Это замедлит обновление дисплея, уменьшив помехи, но при этом сенсорный экран станет более вялым. Наконец, вы можете временно отключить дисплей, нажав кнопку питания. Вы по-прежнему сможете настраивать приемник с помощью ручек. Нажмите кнопку питания еще раз, чтобы снова включить дисплей.

# Выбираем антенну

Выбор антенны всегда зависит от частот, которые вы хотели бы принимать, и количества радиопомех в месте приёма. В этом разделе мы рассмотрим некоторые доступные варианты.

### Телескопические антенны

Приемник поставляется с короткой телескопической антенной, которая может быть использована в **Телескопические антенны**<br>Приемник поставляется с короткой телескопической антенной, которая может быть использована в<br>широком диапазоне частот, вдали от источников сильных электромагнитных помех. Возможными<br>источниками **Телескопические антенны**<br>приемник поставляется с короткой телескопической антенной, которая может быть использована в<br>широком диапазоне частот, вдали от источников сильных электромагнитных помех. Возможными<br>источниками п холодильники, кондиционеры, водяные насосы и другие устройства.

Телескопическая антенна из комплекта поставки не является лучшим выбором в диапазонах ДВ, СВ и КВ (<30МГц), но все же может быть использована в них. Чтобы улучшить прием в этих диапазонах, перейдите в меню **RADIO** и включите опцию SW antenna , чтобы перейти в режим высокоомной антенны (Hi-Z). Индикатор ANT в верхней части экрана будет гореть зеленым, пока эта функция **Телескопические антенны**<br>в приемник поставляется с короткой телескопической антенной, которая может быть использована в<br>широком диапазоне частот, вдали от источников сильных электромагнитных помех. Возможными<br>источниками значения. Вы также можете включить опцию **| PREAMP** для дополнительного усиления сигнала ценой увеличения шума. широком диапазоне частот, вдали от источников сильных электромагнитных помех. Возможными<br>источниками помех могут быть блоки питания, телефонные зарядки, светодиодные фонари,<br>холодильники, кондиционеры, водяные насосы и др

С приемником можно использовать и другие телескопические антенны. Все они работают примерно одинаково, при этом более длинные антенны более чувствительны на низких частотах. Более дорогие источниками помех могут быть блоки питания, телефонные зарядки, светодиодные фонари,<br>холодильники, кондиционеры, водяные насосы и другие устройства.<br>Tелескопическая антенна из комплекта поставки не является лучшим выбором переходник с BNC на SMA. Какую бы телескопическую антенну вы ни выбрали, имейте в виду, что более тяжелые антенны создают большую нагрузку на разъем SMA и в конечном счете могут его повредить. Также имеет смысл использовать кабель, чтобы удалить антенну как можно дальше от приемника. Это уменьшит и нагрузку на разьем, и помехи от внутренностей приемника, таких как сенсорный экран.

# Антенны "длинный провод" (ДВ, СВ, КВ)

Оптимальная длина телескопической антенны должна быть близка к 1/2 длины волны, которую вы рассчитываете принимать. Например, если вы планируете слушать коротковолновый диапазон 25м, оптимальная длина антенны составит

### 25 / 2 ~= 12.5 метров

что делает хорошие коротковолновые телескопические антенны довольно трудно реализуемыми. Тем не менее, можно прикрепить к антенному разъему очень длинный провод, выбрасывая его на улицу или разматывая его по комнате по мере необходимости. Производители коротковолновых для и по мене могу но систем<br>повредить. Также имеет смысл использовать кабель, чтобы удалить антенну как можно дальше от<br>приемника. Это ум порединика. Это уменьшит и нагрузку на разъем, и помехи от внутренностей приемника, таких как сенсорный экран.<br>Приемника. Это уменьшит и нагрузку на разъем, и помехи от внутренностей приемника, таких как сенсорный экран.<br> приемника. Это уменьшит и нагрузку на развем, и помехи от внутренностей приемника, таких как<br>енсорный экран.<br>Оптимальная длина телескопической антенны должна быть близка к 1/2 длины волны, которую вы<br>рассчитываете приним восприимчивы к электромагнитным помехам.

## Антенны с резиновым штырем (УКВ)

На более коротких волнах (80МГц+) можно использовать короткие резинометаллические антенны, изготовленные для использования в рациях, радиостанциях служб срочного реагирования и сканерах. Эти антенны маленькие, очень портативные и обеспечивают достойный прием в диапазонах FM, VHF и UHF. В качестве примеров можно привести Nagoya NA-701, Nagoya NA-771, Comet SMA-501, и Comet SMA-503. Однако следует отметить, что эти антенны специально настроены на диапазоны VHF и UHF и поэтому бесполезны в диапазонах LW, MW и SW. **Антенны с резиновым штырем (УКВ)**<br>На более коротких волнах (80МГц+) можно использовать короткие резинометаллические антенны,<br>изготовленные для использования в рациях, радиостанциях служб срочного реагирования и сканерах. На более коротких волнах (80МГц+) можно использовать короткие резинометаллические антенны,<br>изготовленные для использования в рациях, радиостанциях служб срочного реагирования и сканерах.<br>Эти антенны маленькие, очень порта

# Петлевые (рамочные) антенны

Как уже упоминалось в предыдущих разделах, электромагнитные помехи часто являются большой проблемой при прослушивании радио в помещении или в городской среде. Магнитные петлевые шумную электрическую составляющую.

приемником через крошечный трансформатор ("balun" или "unun"). Общая поверхность проволочной Эти антенны маленькие, очень портативные и обеспечивают достойный прием в диапазонах FM, VHF<br>и UHF. В качестве примеров можно привести <u>Nagoya NA-701, Nagoya NA-771, Comet SMA-501</u>, и <u>Comet</u><br>SMA-503. Однако следует отмет чувствительны. Петлевая антенна является направленной, достигая максимального усиления, когда источник сигнала располагается в одной плоскости с петлей антенны. **Петлевые (рамочные) антенны**<br>Как уже упоминалось в предыдущих разделах, электромагнитные помехи часто являются большой<br>проблемой при прослушивании радио в помещении или в городской среде. Магнитные петлевые<br>антенны пытаю **Петлевые (рамочные) антенны**<br>на уже упоминалось в предыдущих разделах, электромагнитные помехи часто являются большой<br>проблемой при прослушивании радио в помещении или в городской среде. Магнитные петлевые<br>антенны пытают ения с уже упоминалось в предыдущих раделели. электромагнитные помехи часто являются большой как уже упоминалось в предыдущих раделах, электромагнитные помехи часто являются обойти эти помехи, принимая магнитную составля Типичная петлевая антенна состоит из одной или нескольких петель провода, соединенных с<br>приемником через крошечный трансформатор ("balun" или "unun"). Общая поверхность проволочной<br>истоими определяет, сколько магнитного п имимам периоды, часным сосом на деца под поли несположитель песном приводки, осединенных поределяет, сколько магнитного потока она принимает, поэтому большие петли более нувствительны. Петлевая антенна является направленн

коммерчески доступные петлевые антенны - это YouLoop, MLA-30+, и GA-450.

# Аксессуары

специально для этих приемников, либо удачно сочетающиеся с ними. В этом разделе мы рассмотрим некоторые из этих аксессуаров. чувствительны, чем проволочные антенны. Таким образом, большинство коммерческих петлевых антенн включают в себя небольшие усилители, требующие источника питания. Некоторые коммерческих доступные петлевые антенны - это <u>Yo</u> и и в соступные петлевые антенны - это <u>YouLoop, MLA-30+</u>, и <u>GA-450</u>.<br> **АКСЕССУАРЫ**<br>
Существует множество модификаций, улучшающих характеристики приёмника Малахит или<br>
способных сделать его более удобним в эксплуатации. **Аксессуары**<br>
Существует множество модификаций, улучшающих характеристики приёмника Малахит или<br>
способных сделать его более удобным в эксплуатации. Кроме того, есть аксессуарь, созданные<br>
специально для этих приемников,

## Антенны с BNC разъемами

подключения аксессуаров BNC требуется адаптер. Использование

![](_page_24_Picture_10.jpeg)

![](_page_25_Picture_1.jpeg)

# Магнитные USB кабели

Разъем micro USB внутри приемника припаян непосредственно к  $\Box$   $\Box$ тонкие BNC-адаптеры.<br>
М**агнитные USB кабели**<br>
Разъем micro USB внутри приемника припаян непосредственно к<br>
печатной плате и со временем может отломиться из-за  $\frac{1}{2}$   $\frac{1}{2}$   $\frac{1}{2}$   $\frac{1}{2}$   $\frac{1}{2}$   $\frac{1}{2}$  пониие BNC-адаптеры.<br>
Разъем micro USB вкитри приемника припаян непосредственно к<br>
повторяющихся нагрузок. Чтобы избежать этой проблемы,<br>
воспользуйтесь магнитным USB-кабелем, который можно<br>
повторяющихся нагрузок. Чтобы тонкие BNC-адаптеры.<br>Воспользуйтесь магнитные USB кабели<br>повторяющихся натрузок. Чтобы избежать этой проблемы, в современно может отломиться из-за для для для для современно может отломиться из-за для для для для совреме тонкие ВNC-адаптеры.<br>
Разъем micro USB внутри приемника припаян непосредственно к<br>
печатной плате и со временем может отломиться из-за<br>
повторяющихся нагрузок. Чтобы избежать этой проблемы,<br>
воспользуйтесь магнитным USBсайтах электронной коммерции. Эти изделия состоят из крошечной вставки, которая вставляется в гнездо micro USB, и специального **Магнитные USB кабели**<br>
Разъем micro изв внутри приемника припаян непосредственно к наше и по времени может отломиться из-за повторяющихся нагрузок. Чтобы избежать этой проблемы, посторый можно в состоять и дерти и други Существуют магнитные USB кабели не только для заряда, но и для передачи данных. Разъем micro USB внутри приемника припаян непосредственно к<br>печатной плате и со временем может отломиться из-за<br>повторяющихся нагрузок. Чтобы избежать этой проблемы,<br>воспользуйтесь магнитным USB-кабелем, который можно<br>пр печатной плате и со временем может отломиться из-за<br>повторяющихся нагрузок. Чтобы избежать этой проблемы, неприменным источниках на <u>Атагоп</u> и других<br>приобрести в многочисленных источниках на <u>Атагоп</u> и других<br>сайтах элек повторяющихся нагрузок. Чтоъы извежать этои проолемы,<br>воспользуйтесь магнитным USB-кабелем, который можно для других<br>приобрести в многочисленных источниках на <u>Атлагоп</u> и других<br>сайтах электронной коммерции. Эти изделия с воспользуитесь магнитным USB-каоелем, которыи можно<br>cайтах электронной коммерции. Эти изделия состоят из крошечной<br>eставки, которая вставляется в гнездо micro USB, и специального<br>кабеля, прилипающего к этой вставке с помо саитах электронной коммерции. Эти изделия состоят из крошечной<br>вставки, которая вставилеств в гнездо micro USB, и специального<br>Существуют магнитные USB кабели не только для заряда, но и для<br>передачи данных.<br>В Существуют

![](_page_25_Picture_4.jpeg)

## Улучшенные ручки энкодеров

ручки энкодеров, изображенные ЕС, 17 евро при доставке в США и вставки, которая вставляется в гнездо micro USB, и специального<br>кабеля, прилипающего к этой вставке с помощью матнитов.<br>Существуют матнитные USB кабели не только для заряда, но и для<br>передачи данных.<br>**Улучшенные ручки энк** Николай делает улучшенные<br>ручки энкодеров, изображенные<br>выше. На момент написания<br>этого текста, его ручки стоят 14<br>евро при доставке из России в<br>ЕС, 17 евро при доставке в США и<br>Во ручки можно приобрести на <u>Атлагоп</u> и в НИКОЛАМ ДЕЛЕТ УЛУЧШЕННЫЕ<br>
РУЧКИ ЭНКОДЕРОВ, ИЗОбраженные<br>
выше. На момент написания<br>
выпо при доставке из России в<br>
ЕС, 17 евро при доставке в США и<br>
ВОО рублей при доставке по<br>
России. Вы можете связаться с<br>
НИКОЛАЕМ МОЖ выше. На момент написания<br>
евро при доставке из России в<br>ЕС, 17 евро при доставке в США и<br>
ВОО рублей при доставке по<br>
России. Вы можете связаться с<br>
Рисколаем, <u>написав ему письмо</u> на английском или русском языке. Похожи

![](_page_25_Picture_7.jpeg)

![](_page_25_Picture_8.jpeg)

Николаем, написав ему письмо на английском или русском языке. Похожие, но менее впечатляющие ручки можно приобрести на Amazon и в других интернет-магазинах.

## Подставки

Малахит из нержавеющей стали,

![](_page_25_Picture_12.jpeg)

![](_page_25_Picture_13.jpeg)

текста стоимость этих подставок

![](_page_26_Picture_1.jpeg)

![](_page_26_Picture_2.jpeg)

На момент написания этого<br>текста стоимость этих подставок<br>составляет 40 евро при доставке из Украины в ЕС и 44 евро при доставке в США. Вы може<br>с Сергеем <u>по электронной почте</u> на английском или русском языках. составляет 40 евро при доставке из Украины в ЕС и 44 евро при доставке в США. Вы можете связаться с Сергеем по электронной почте на английском или русском языках.

## Bluetooth

На момент написания этого<br>пекста стоимость этих подставок<br>оставляет 40 евро при доставке из Украины в ЕС и 44 евро при доставке в США. Вы можете связаться<br>Сергеем по электронной почте на английском или русском языках.<br>**Bl** На момент написания этого<br>пекста стоимость этих подставок<br>оставляет 40 евро при доставке из Украины в ЕС и 44 евро при доставке в США. Вы можете связаться<br>Сергеем по электронной почте на английском или русском языках.<br>**Bl** На момент написания этого<br>пекста стоимость этих подставок<br>поставляет 40 евро при доставке из Украины в ЕС и 44 евро при доставке в США. Вы можете связаться<br>с Сергеем <u>по электронной почте</u> на английском или русском языках на момент написания этого<br>пекста стоимость этих подставок<br>оставляет 40 евро при доставке из Украины в ЕС и 44 евро при доставке в США. Вы можете связаться<br>с Сергеем <u>по электронной почте</u> на английском или русском языках. на момент написания этого<br>пекста стоимость этих подставке из Украины в ЕС и 44 евро при доставке в США. Вы можете связаться<br>с сергеем <u>по электронной почте</u> на английском или русском языках.<br>**Bluetooth**<br>хотя приемник не и Velcro. Bluetooth<br>
Хотя приемник не имеет встроенного интерфейса Bluetooth для<br>
водключения беспроводных наушников, внешний передатчик<br>
подключить его к аудио выходу Малахита. Для удобства,<br>
прикрепите его к задней части приемник Хотя приемник не имеет встроенного интерфейса Bluetooth для<br>подключения беспроводных наушников, внешний передатик<br>Ruetooth можно приобрести на <u>Amazon</u>, среди прочих мест, и<br>прикрепите его к задней части приемника с помо подключения беспроводных наушников, внешний передатчик<br>Bluetooth можно приобрести на <u>Amazon</u>, среди прочих мест, и<br>подключить его к аудио выходу Малахита. Для удобства,<br>principal era с к задней части приемника с помощью

![](_page_26_Picture_6.jpeg)

## Ферритовые антенны

для приёма в ДВ, СВ, и нижних диапаонах, ферритовая антенная работает гораздо лучше штатной

![](_page_26_Picture_9.jpeg)

![](_page_26_Picture_10.jpeg)

прикрепите его к задней части приемника с помощью липучки<br>Velcro.<br> **Ферритовые антенны**<br>
аля приёма в дв, св, и нижних<br>
диапазонах. В этих<br>
диапазонах. В этих<br>
диапазонах. В этих<br>
диапазонах, ферритовая антенны,<br>
работает особенно внутри зданий и в других местах, где много шумов. Антенна крепится к корпусу приемника **Ферритовые антенны**<br>
для приёма в ДВ, СВ, и нижних<br>
и в диапазонах. В этих диапазонах в этих диапазонах, ферритовая антенны,<br>
работает гораздо лучше штатной антенны,<br>
м включается в штатный SMA разьём. Малахит-DSP2 осущ **Ферритовые антенны**<br> **Владислав** (RGFDF) производит<br>
активные ферритовые антенны<br>
дия приёма в ДВ, СВ, и нижних<br>
диапазонах, ферритовые антенны,<br>
работает гораздо лучше штатной<br>
телескопической антенны,<br>
и включается в ш английском или русском языках.

## Антенны SV2CZF

Тео (SV2CZF) разрабатывает и изготавливает множество небольших, высокоэффективных антенн, включая MWA30, TWA30P и SAR32M. Эти антенны отлично работают с Малахитом, как показано в обзоре SAR32M Мануэля Малишевски. Вы можете связаться с Тео, написав ималаонах, фериовая ангенная<br>пработает гораздо лучше штатной<br>телескопической — ангенны,<br>собенно внутри зданий и в других местах, где много шумов. Ангенна крепится к корпусу приемника<br>и включается в штатный SMA разьём. Мал Фейсбуке, где он публикует новости о своей продукции.

![](_page_26_Picture_15.jpeg)

# Доработки и ремонт

В этом разделе мы рассмотрим доработки и ремонт приемника Малахит.

## Изменение DIP-переключателей

Внутри корпуса приемника находится блок из нескольких DIP-переключателей. Эти переключатели **Доработки и ремонт**<br>В этом разделе мы рассмотрим доработки и ремонт приемника Малахит.<br>Внутри корпуса приемника находится блок из нескольких DIP-переключателей. Эти переключатели<br>управляют экспериментальными функциями пр пользовательский интерфейс:

#### DIP2 -- Безопасное включение приемника

Когда этот переключатель находится в состоянии ON, приемник будет включаться только после трех нажатий на кнопку включения питания. Это сделано для того, чтобы избежать нежелательных включений когда что нибудь случайно касается кнопки питания.

DIP3 -- Повышенная частота экрана в режиме WFM

Когда этот переключатель включен, а сам приемник находится в режиме WFM, экран будет работать на повышенной частоте. При выключенном переключателе, экран будет работать на более низкой частоте.

Остальные переключатели

Пожалуйста, не меняйте состояния остальных DIP-переключателей, так как это может нарушить нормальную работу приемника.

## Использование двух элементов 18650

• Отда это переключение приемник а состоянии ОN, приемник будет включаться только после нем жижний на кнопку включения итания. Это сделано для того, чтобы избежать нежелательных включений когда что нибудь случайно касаетс Ногда этот перемлючатель находится в состоянии ому, приемник окдет включаться только после трех нажелательных включений когда что нибудь случайно касается кнопки питания.<br>
• DIP3 - Повышенная частота экрана в режиме WFM<br> приемнике установлен держатель для одной батареи, вам придется заменить его на спаренный тип. нежелательных включении когда что ниоудь случаино касается кнопки питания.<br>• DIP3 - Повышенная частота зирана в режиме WFM, экран будет когда это переключатель включен, а сам приемник находится в режиме WFM, экран будет р соединять элементы параллельно. Не соединяйте элементы последовательно, так как это приведет к повреждению приемника.

Многие пользователи Малахита также сообщают, что элементы могут касаться контактов энкодера внутри корпуса и замыкаться. Хотя это не приводит к самовозгоранию, энкодеры могут перестать работать. Убедитесь, что ваши элементы не касаются контактов энкодера, и отогните контакты, если это произошло.

#### Чтобы избежать потери энергии и чрезмерного нагрева...

1. Всегда используйте **одинаковые элементы**, той же модели, того же производителя, желательно из той же партии.

2. Перед установкой элементов в приемник убедитесь, что оба элемента полностью заряжены, при необходимости используйте внешнее зарядное устройство.

2. Перед установкой элементов в приемник **убедитесь, что оба элемента полностью заряжены**,<br>при необходимости используйте внешнее зарядное устройство.<br>Мануэль Малишевски предоставляет дополнительную информацию о <u>подключен</u> двумя элементами 18650 в своем блоге. Он также рекомендует лучшие элементы для Малахита.

## Замена разъема SMA

2. Перед установкой элементов в приемник **убедитесь, что оба элемента полностью заряжены,**<br>при необходимости используйте внешнее зарядное устройство.<br>Мануэль Малишевски предоставляет дополнительную информацию о <u>подключен</u> длительного использования. Если это произошло, замена деталей производится следующим образом: становкой элементов в приемник **убедитесь, что оба элемента полностью заряжены,**<br>бходимости используйте внешнее зарядное устройство.<br>ишевски предоставляет дополнительную информацию о <u>подключении и управлении</u><br>тами 18650 становкой элементов в приемник **убедитесь, что оба элемента полностью заряжены**,<br>бходимости используйте внешнее зарядное устройство.<br><u>ишевски пред</u>оставляет дополнительную информацию о <u>подключении и управлении</u><br>т<u>ами 186</u>

![](_page_28_Picture_140.jpeg)

## Починка и замена энкодеров

Если энкодер начал "проскакивать" или двигаться назад при вращении, попробуйте капнуть в него Мануэль Малишевски предоставляет дополнительную информацию о <u>подключении и управлении</u><br>двумя элементами 18650 в своем блоге. Он также рекомендует лучшие элементы для Малахита.<br>**Замена разъема SMA**<br>Passem SMA или кабель, двумя элементами 18650 в своем блоге. Он также рекомендует лучшие элементы для Малахита.<br> **Замена разъем SMA**<br>
Разъем SMA или кабель, соединяющий его с платой приемника, может выйти из строя после<br>
илисельного использован спирта, добавьте в энкодер немного силиконового масла. Масло защитит контактные поверхности от окисления при контакте с воздухом. Разъем SMA или кабель, соединяющий его с платой приемника, может выйти из строя после длительного использования. Если это произвошло, замена деталей производит следующим образом:<br>
150mm SMA-to-MCRF Cable и по производите длительного использования. Если это произошло, замена деталей производится следующим образом:<br>
150mm SMA-to-MCRF Cable<br>
MOLEX 0897629524<br>
MOLEX 0897629524<br>
FOV энкодер начал "проскакивать" или двигаться назад при вращени

окисление и коррозию. Наконец, чтобы добавить тактильных ощущений, вы можете добавить DeoxIT FaderGrease после использования любого из чистящих продуктов.

Если один или оба энкодера перестали работать, откройте приемник и проверьте, не касаются ли их контакты элементов питания (18650). Хотя это и не опасно для самих элементов, замыкание контактов энкодера не позволит ему работать. Если замыкание произошло, заизолируйте контакты энкодера, либо просто немного отогните их.  $\overline{F}$ еление, совержание и пользуется для промывки и смазки механических энкодеров и<br>акте с воздухом.<br>Виконец, чтобы добавить тактильных ощущений, вы можете добавить <u>Deox/T</u><br>использования любого из чистящих продуктов. иннию продуктов *Deoxit* для очистки и смазки механических энкодеров и<br><u>eev/T E5</u> используется для промывки и смазки, а <u>Deoxit D5</u> также устраняет<br>вию. Наконец, чтобы добавить тактильных ощущений, вы можете добавить <u>De</u>

Механические энкодеры, используемые в приемнике, со временем изнашиваются и ломаются. Если один из ваших энкодеров сломался, заменяемые детали приведены ниже:

![](_page_28_Picture_141.jpeg)

Единственное различие между этими двумя запасными частями заключается в том, что при вращении энкодер громкости будет щелкать.

# Полезные ресурсы

Полезные ресурсы<br>Этот раздел содержит ссылки на документацию, программные инструменты и общие справочные<br>Документация базы данных.

# Документация

Официальный сайт MalahiTeam

Заказ приемника Малахит, официальные прошивки и документация.

• Канал MalahiTeam на YouTube

Руководства, обучающие видео и анонсы новых продуктов.

- Блог Мануэля Малишевски Множество модификаций и обзоров аксессуаров.
- Блог Дэвида Зантова (N9EWO)

Советы и модификации приемника. История изменений прошивки и глубокое погружение в аппаратную архитектуру приемника.

Блог Эмиля

Информация об аппаратном обеспечении и прошивке приемника.

Блог Эша Наллаваллы

Подробное руководство по подключению приемника к компьютеру.

Дискуссионная группа на Groups.io Сообщество пользователей Малахита.

# Программное обеспечение для радио

OmniRig CAT Control

Вам понадобится это программное обеспечение для управления Малахитом с компьютера под управлением Windows.

Virtual Audio Cable

Это программное обеспечение создает виртуальный "аудио кабель" для подключения программных SDR-приемников к цифровым декодерам в Windows.

• HDSDR

SDR-приемник для Windows, который поддерживает любое SDR-оборудование, реализующее ExtIO DLL API. Он также работает с широкополосными источниками звука, такими как Малахит.

SDRSharp (aka SDR#)

SDR-приемник от компании AirSpy. Это приложение написано на C# и работает под Windows. Оно создано для поддержки собственных SDR-продуктов AirSpy, но работает и с Малахитом. Присоеднияя Малахит к SDR#, идентифицируйте его как устройство "FUNcube Dongle Pro+", чтобы получить доступ ко всему 192кГц спектру.

### SDR++

Простой кроссплатформенный SDR-приемник с открытым исходным кодом, который работает под Linux, Windows и Android.

CubicSDR

SDR-приемник с открытым исходным кодом, который в основном работает на MacOS, но также поддерживает Linux и Windows.

# Программное обеспечение для цифрового радио

### • MultiPSK Digital Modes Decoder

Универсальный декодер для множества различных типов цифровой связи. Пользовательский интерфейс несколько сложен.

FLdigi Digital Modes Decoder

Еще один декодер цифровых коммуникаций, с более простым пользовательским интерфейсом.

### WSJT-X FT8 Decoder

Декодер цифрового режима FT8 для установления дальних соединений.

### • GridTracker Interactive Map for WSJT-X

Запустите эту программу вместе с WSJT-X, чтобы увидеть источники принятых FT8 сообщений на карте.

### MMSSTV Slow Scan TV Decoder

Декодер для цифрового режима "slow scan TV", используемого радиолюбителями для передачи изображений.

### • PDW POCSAG Decoder

Декодер протоколов передачи сообщений POCSAG и FLEX, используемых пейджерами, которые до сих пор популярны в больницах и для автоматического сообщения о состоянии оборудования.

### DSD+ Digital Radio Decoder

Декодер ряда протоколов цифрового радио, используемых в УКВ диапазонах, таких как P25, DMR, NXDN и так далее. Исходники программы недоступны, но существует форк с открытым кодом.

# Общая справочная информация

Tuning from 0 to 30MHz

Подробное описание частот и сигналов в нижней части спектра, в ДВ, СВ и КВ диапазонах.

- QRZ HAM Callsign Database Адресная книга радиолюбителей по всему миру с возможностью поиска по позывному.
- QRZCQ HAM Callsign Database

Еще одна адресная книга радиолюбителей, с возможностью поиска по позывному.

**• Shortwave Radio Frequency Schedule** 

Справочник коротковолновых радиостанций с указанием частот, времени и местоположения. Поиск по названию станции, частоте, диапазону или времени.

• Shortwave Schedule

Еще один справочник коротковолновых радиостанций с возможностью поиска. Поиск по названию станции, частоте. Просмотр станций, передающих в данный момент.

Radio Locator

Указатель ближайших AM и FM-станций. Работает только для США.

· Signal Identification Guide

Визуальный справочник по радиосигналам для определения типов модуляции и источников сигнала.

RadioReference

Форумы, база данных частот, информация о транкинговых радиостанциях и данные о лицензиях FCC.

Составлено: Марат Файзуллин Русский перевод: Виктор Шульженко Правка: Сергей Беликов